900 Series HP 3000 Computer Systems

Command Interpreter Access and Variables Programmer's Guide

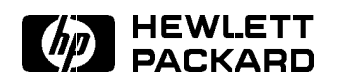

HP Part No. 32650-90011 Printed in U.S.A. <sup>1994</sup>

Fourth Edition

The information contained in this document is subject to change without notice.

Hewlett-Packard makes no warranty of any kind with regard to this material, including, but not limited to, the implied warranties of merchantability or fitness for a particular purpose. Hewlett-Packard shall not be liable for errors contained herein or for direct, indirect, special, incidental or consequential damages in connection with the furnishing or use of this material.

Hewlett-Packard assumes no responsibility for the use or reliability of its software on equipment that is not furnished by Hewlett-Packard.

This document contains proprietary information which is protected by copyright. All rights are reserved. Reproduction, adaptation, or translation without prior written permission is prohibited, except as allowed under the copyright laws.

#### Copyright © 1994 by Hewlett-Packard Company

Use, duplication, or disclosure by the U.S. Government is sub ject to restrictions as set forth in subparagraph  $(c)$  (1) (ii) of the Rights in Technical Data and Computer Software clause at DFARS 252.227-7013. Rights for non-DoD U.S. Government Departments and agencies are as set forth in FAR 52.227-19 (c)  $(1,2)$ .

Hewlett-Packard Company 3000 Hanover Street Palo Alto, CA 94304 U.S.A.

**Printing History** The following table lists the printings of this document, together with the respective release dates for each edition. The software version indicates the version of the software product at the time this document was issued. Many product releases do not require changes to the document. Therefore, do not expect a one-to-one correspondence between product releases and document editions.

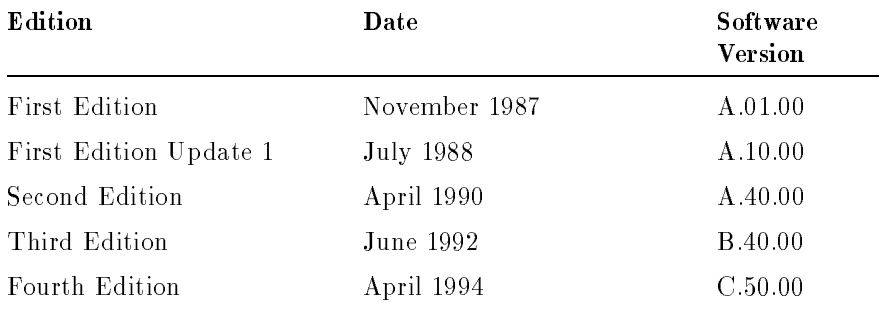

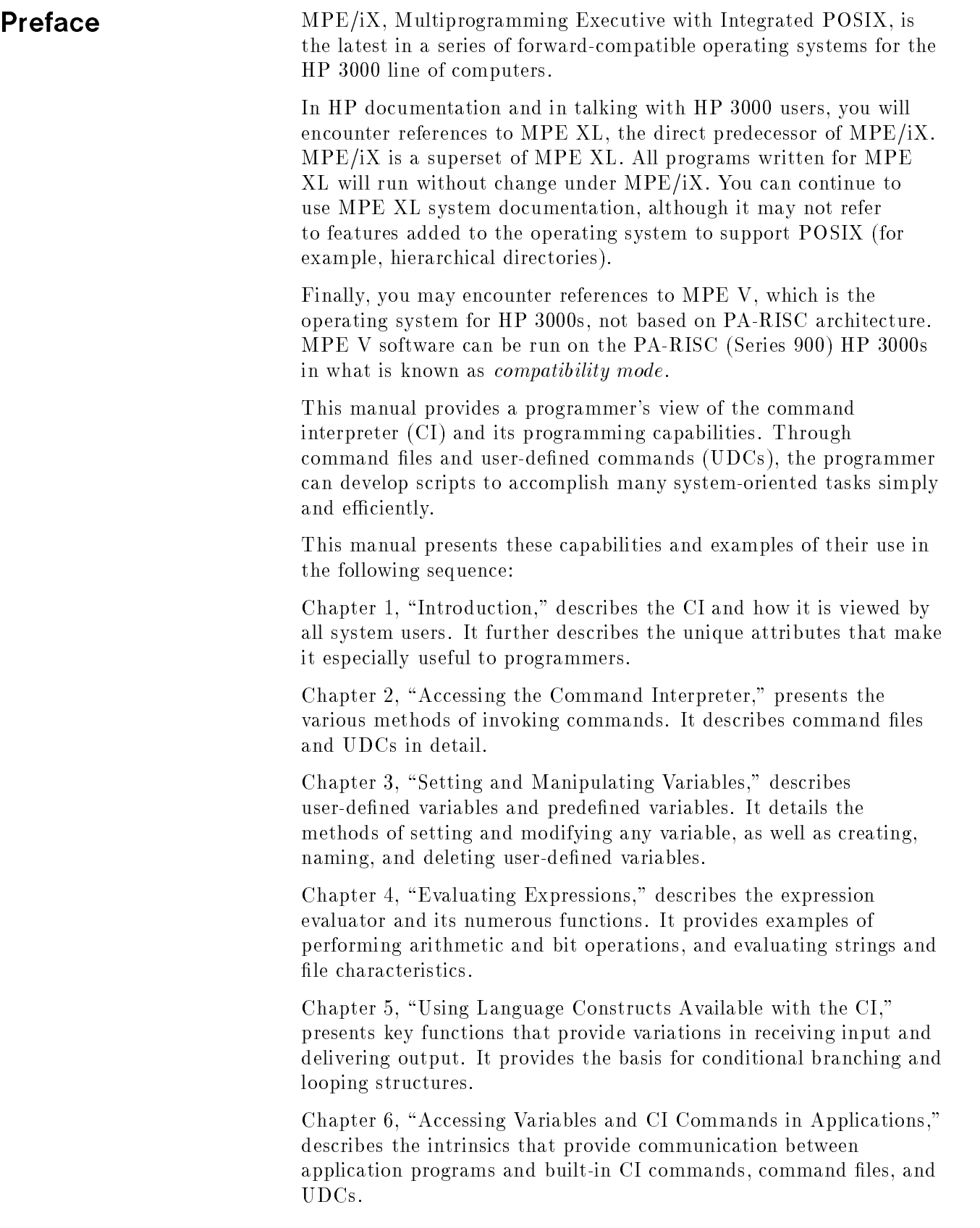

Chapter 7, "Sample Command Files," provides samples of actual command files offer suggested uses of many of the CI functions. A short description of each points out some of the key processing techniques that can be accomplished with the CI.

Chapter 8, "Command Input/Output Redirection (CIOR)," describes how to define different files for command input and command output.

Two appendixes provide lists of commonly used predefined variables and evaluator functions. Detailed explanations of all predefined variables, evaluator functions, and CI commands can be found in the MPE/iX Commands Reference Manual (32650-90003).

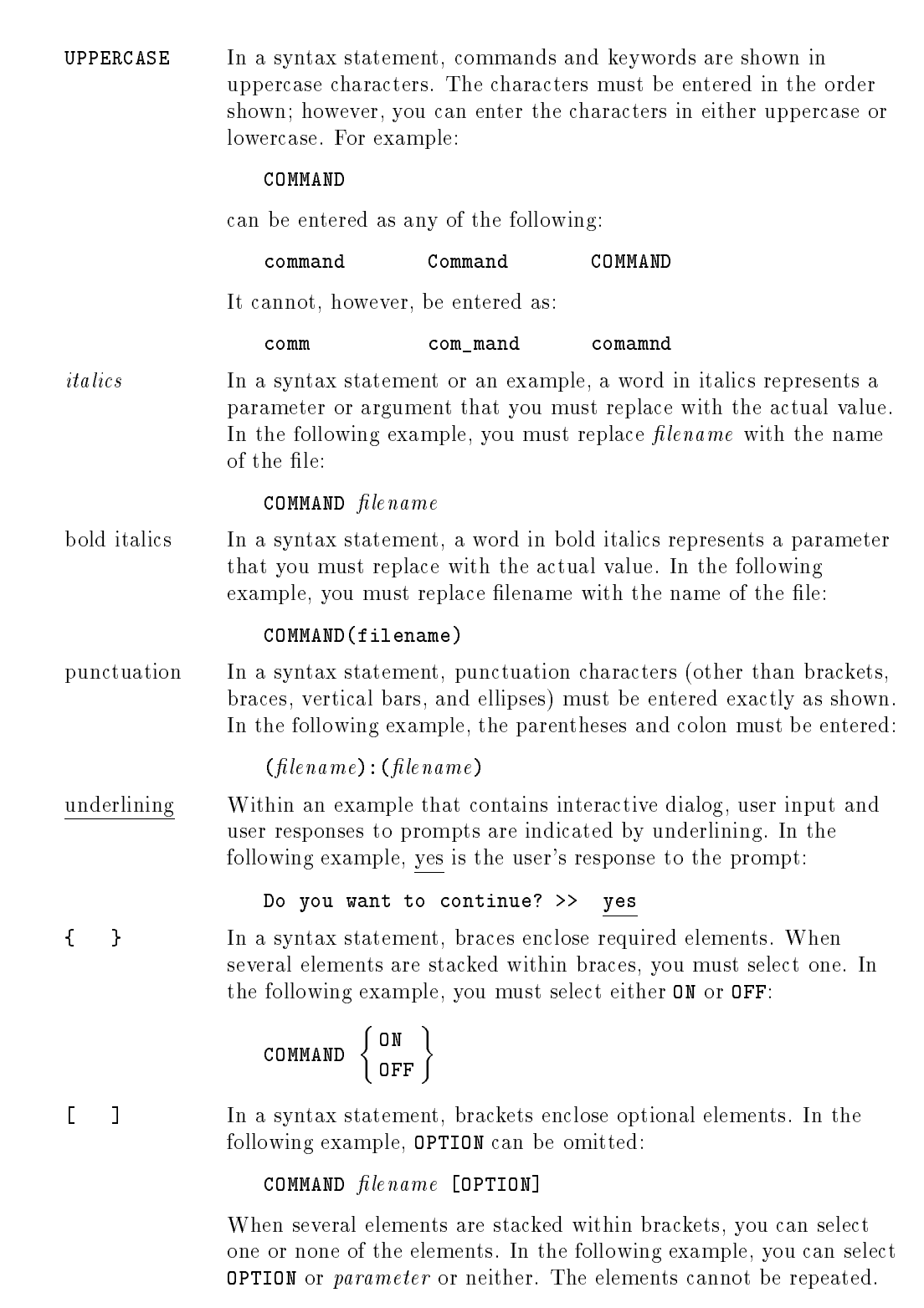

**Conventions** 

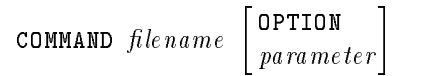

### **Conventions**  $\sim$  continued on  $\sim$  continued).

[ ... ] In a syntax statement, horizontal ellipses enclosed in brackets indicate that you can repeatedly select the element(s) that appear within the immediately preceding pair of brackets or braces. In the example below, you can select parameter zero or more times. Each instance of parameter must be preceded by a comma:

#### $[$ , parameter] $[$ ...]

In the example below, you only use the comma as a delimiter if  $parameter$  is repeated; no comma is used before the first occurrence of parameter :

 $[parameter][\ldots]$ 

| ... | In a syntax statement, horizontal ellipses enclosed in vertical bars indicate that you can select more than one element within the immediately preceding pair of brackets or braces. However, each particular element can only be selected once. In the following example, you must select A, AB, BA, or B. The elements cannot be repeated.

$$
\left\{ \begin{array}{c} A \\ B \end{array} \right\} | \cdots |
$$

... In an example, horizontal or vertical ellipses indicate where portions of an example have been omitted.

 $\Delta$  In a syntax statement, the space symbol  $\Delta$  shows a required blank.

separated with a blank:

 $(\textit{parameter})\Delta(\textit{parameter})$ 

The symbol  $\Box$  indicates a key on the keyboard. For example, (RETURN) represents the carriage return key or (Shift) represents the shift key.

In the following example, parameter and parameter must be

 $[CTRL]$ character  $[CTRL]$ character indicates a control character. For example,  $[CTRL]$ Y means that you press the control key and the Y key simultaneously.

# **Contents**

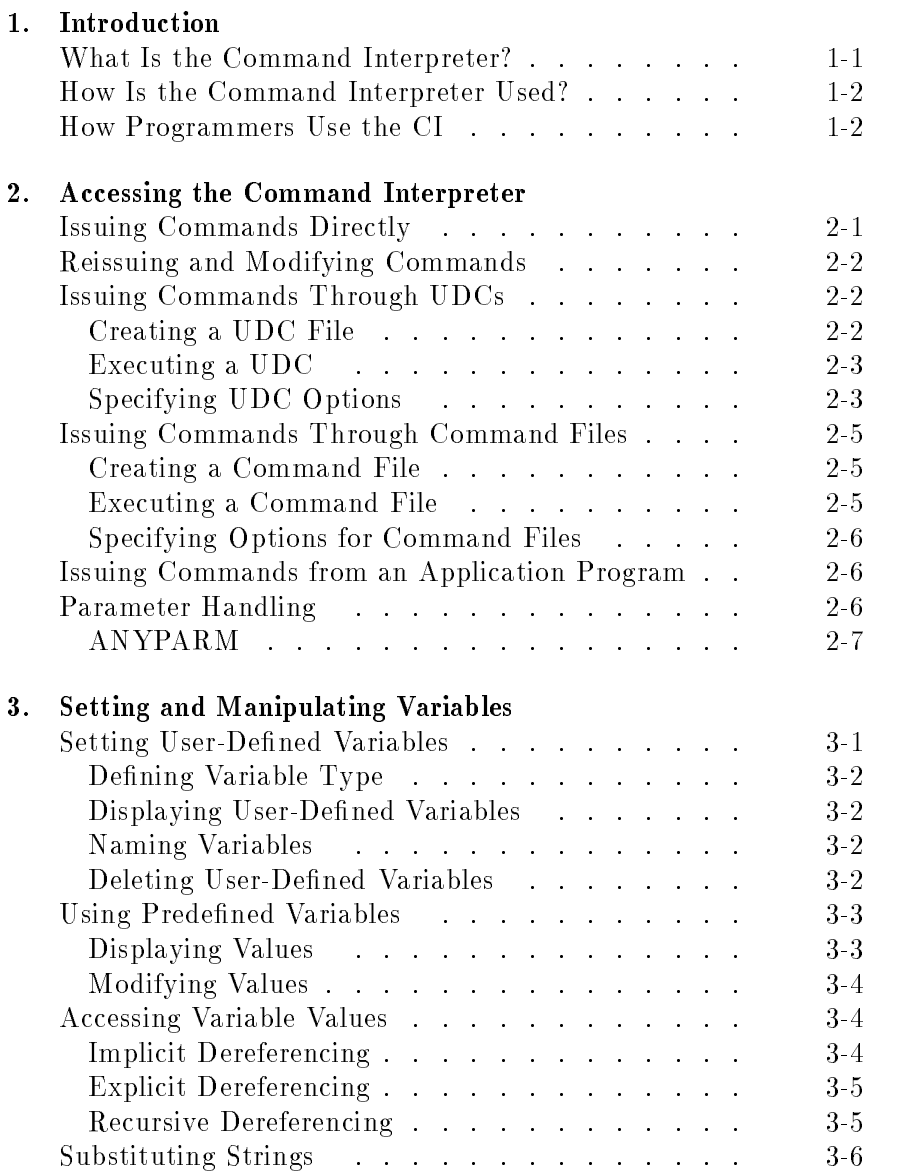

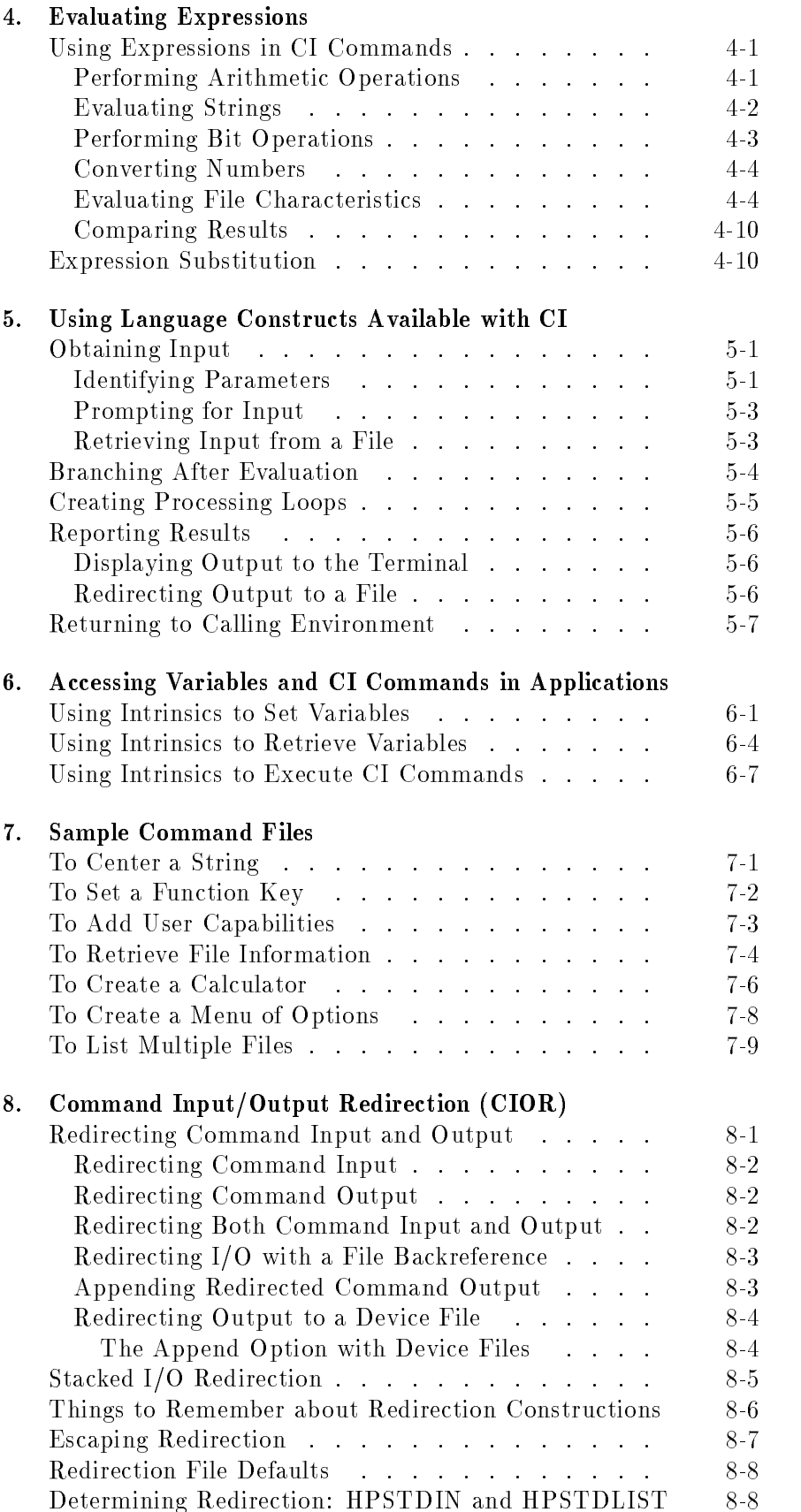

- A. Predefined Variables
- B. Evaluator Functions

Index

# Figures

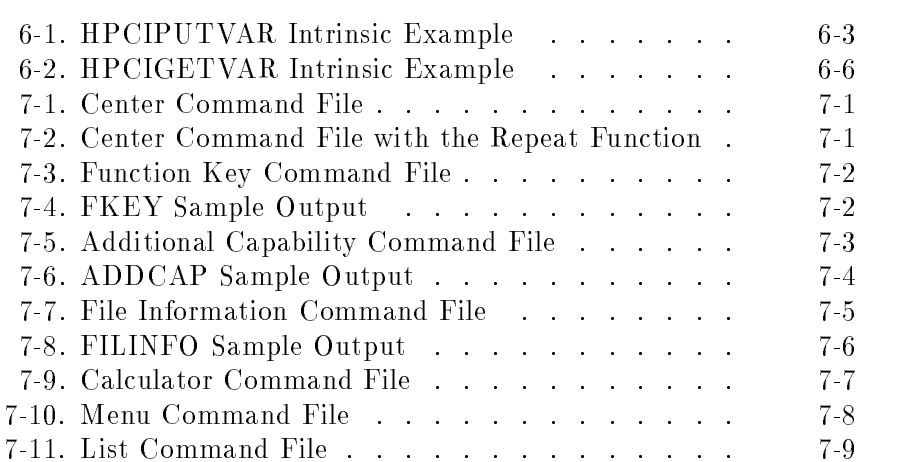

# Tables

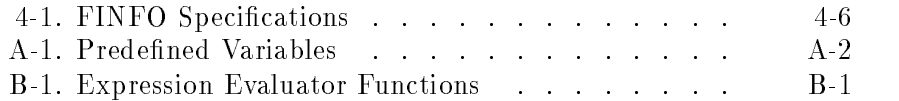

# Introduction

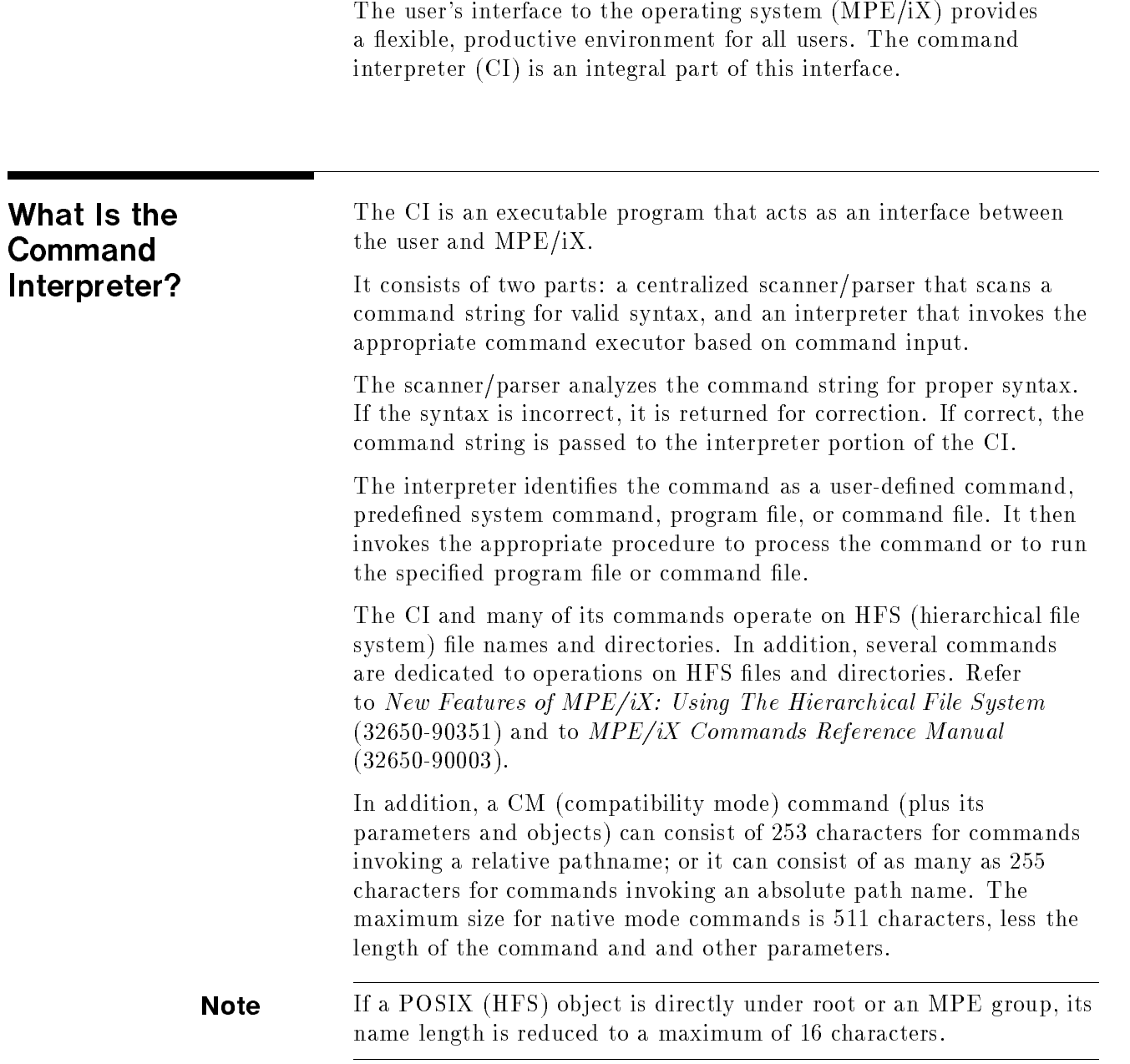

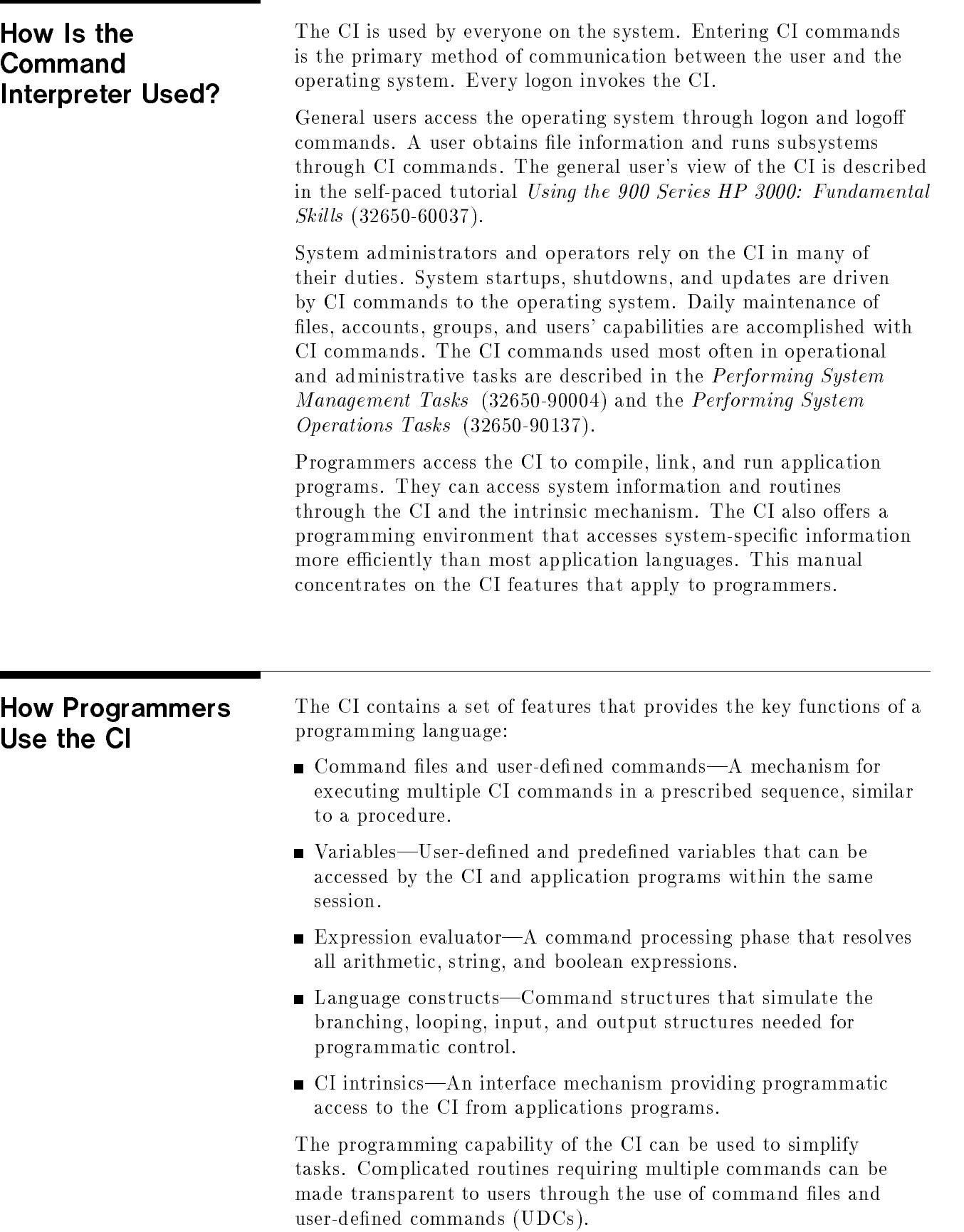

Some programming tasks can be coded more simply and efficiently with CI commands than with a standard application language. Routines can be written with CI commands and accessed from application programs through the intrinsic facility. Variables can be used by both CI routines and application programs to pass information between routines.

## Accessing the Command Interpreter

Command images are routed to the CI through several different paths. You can issue CI commands in several ways:

- From a job or session.
- Through the REDO and DO commands.
- $\blacksquare$  Through user-defined commands (UDCs) and command files.
- From application programs using CI intrinsics.
- From the INFO= string when a second level of the CI is run.
- From an input file when a second level of the CI is run with its \$STDIN file redirected.

### Issuing Commands **Directly**

Most often, commands are issued directly from a job or session. The CI is invoked automatically for each interactive session. Its prompt indicates that it is active and awaiting command input. Once a command is entered, the CI parses and executes it, displays requested output, and prompts for another command.

The CI is also activated for each active job stream. CI commands contained in a job stream must be preceded by a \pseudo" CI prompt, usually an exclamation point (!). When the job is streamed, commands preceded by the prompt are identied as input to the CI. The CI verifies the command syntax and executes it. Processing returns to the jobstream for the next executable statement.

Refer to the MPE/iX Commands Reference Manual (32650-90003) for a detailed explanation of each command, its purpose, and its parameters.

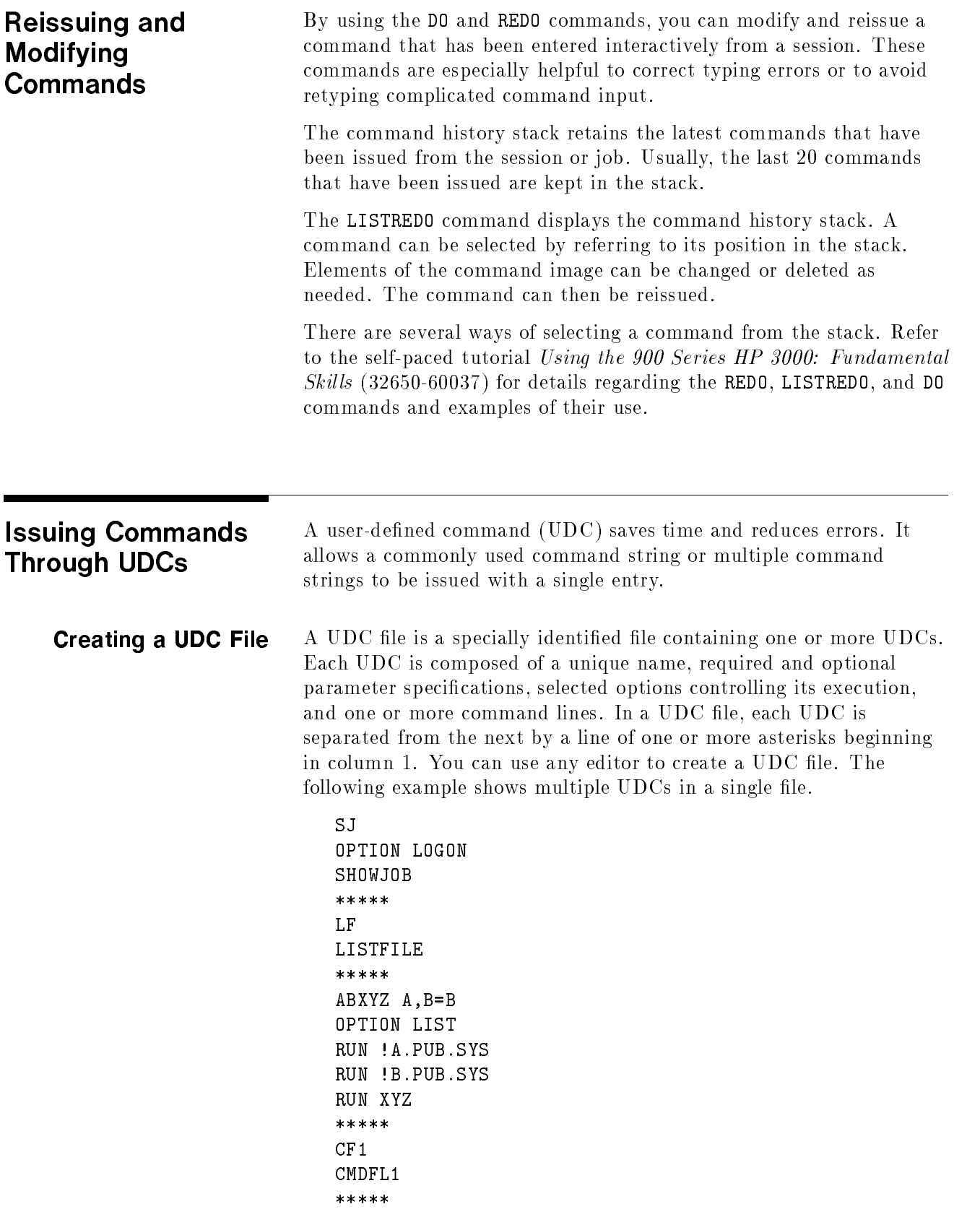

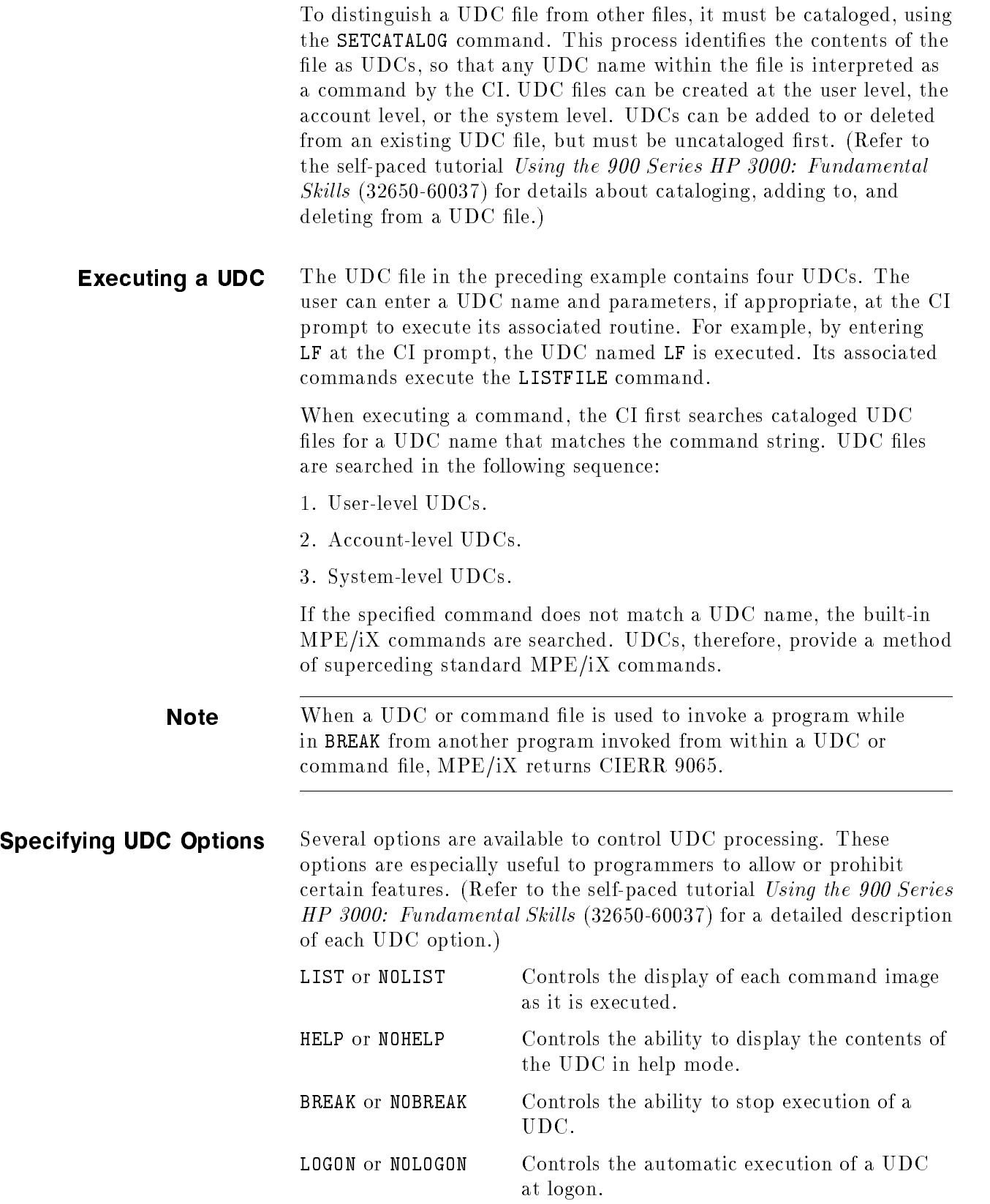

RECURSION or NORECURSION Controls the search for UDCs called from another UDC.

#### PROGRAM or NOPROGRAM Controls the ability of a UDC to be executed from a program.

The contents of a UDC can be listed as each command is executed using the LIST option. All or any portion of the UDC can be kept from listing by specifying the NOLIST option. The NOLIST option is often used to eliminate unnecessary display or to maintain security. The NOHELP option similarly limits the listing of a UDC's contents within the Help facility.

The NOBREAK option limits the ability of the user to break the processing of UDC commands. This option is often used to protect a series of processing steps or to ensure that an error procedure is completed. The NOBREAK option is also used as a security measure by keeping the user from gaining control of the CI by breaking a procedure.

UDCs can be invoked automatically when the user logs on to the system if the LOGON option is set. This feature can be used to restrict users to a particular application environment or to automatically perform a routine commonly performed at the beginning of a session. In the previous example, the first  $UDC(SJ)$  contains the logon option. This UDC is performed automatically when you log on. Your logon is followed immediately by the list of all active jobs, the output of the SHOWJOB command. The CI prompt is displayed following the job display. Note that only one UDC in the UDC file can contain the LOGON option.

The search for a UDC starts at the beginning of the search sequence to the point where a matching UDC name is encountered. If one UDC is called from another, the search for the second UDC begins where the previous search ended. The RECURSION option provides a method of specifying that the search must start at the beginning of the standard search sequence.

The NOPROGRAM option controls UDC calls from an application program. A UDC can be executed through the HPCICOMMAND intrinsic if the PROGRAM option is specied in the UDC. This option is often used to control execution of UDCs and built-in commands that have the same name.

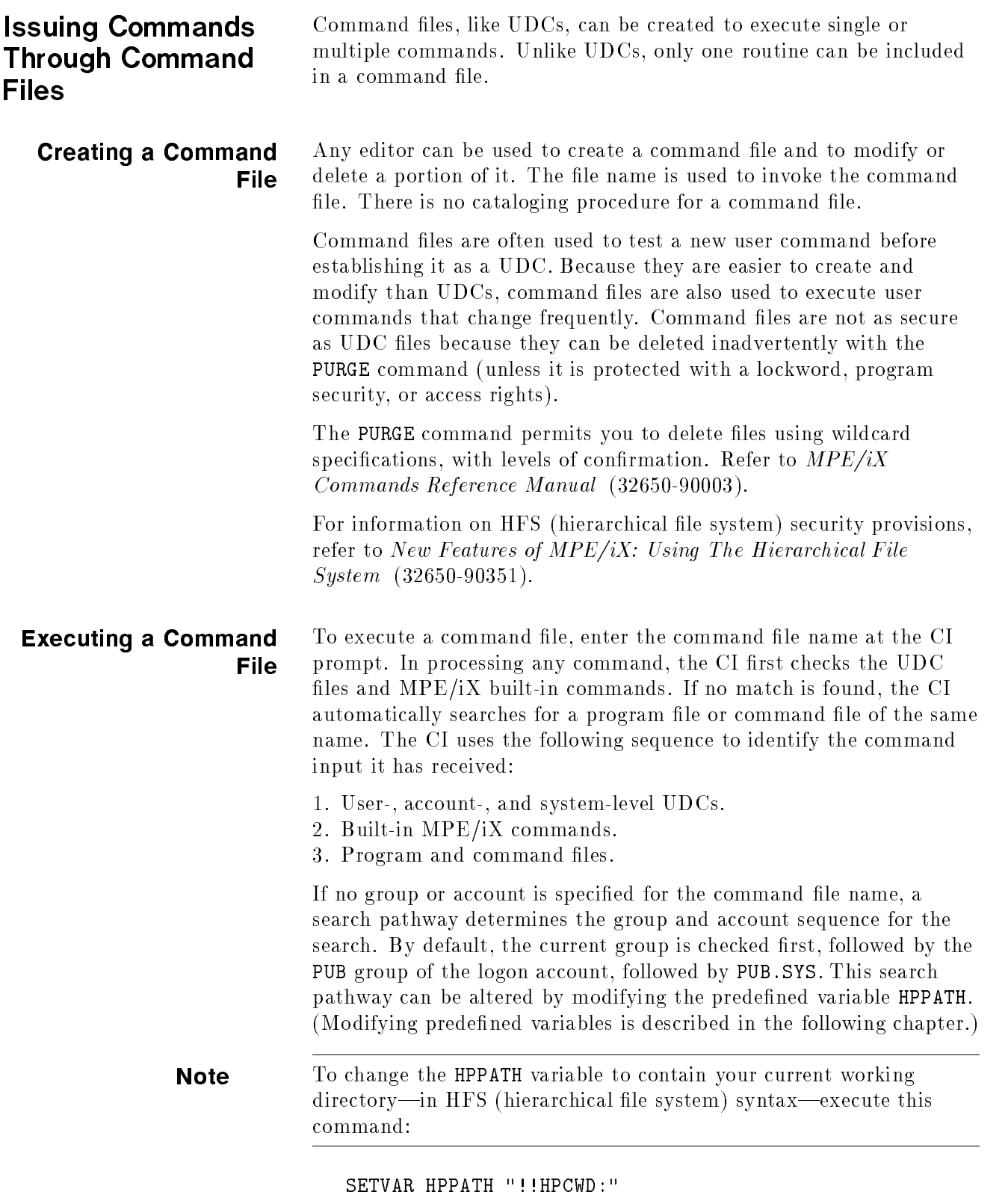

т

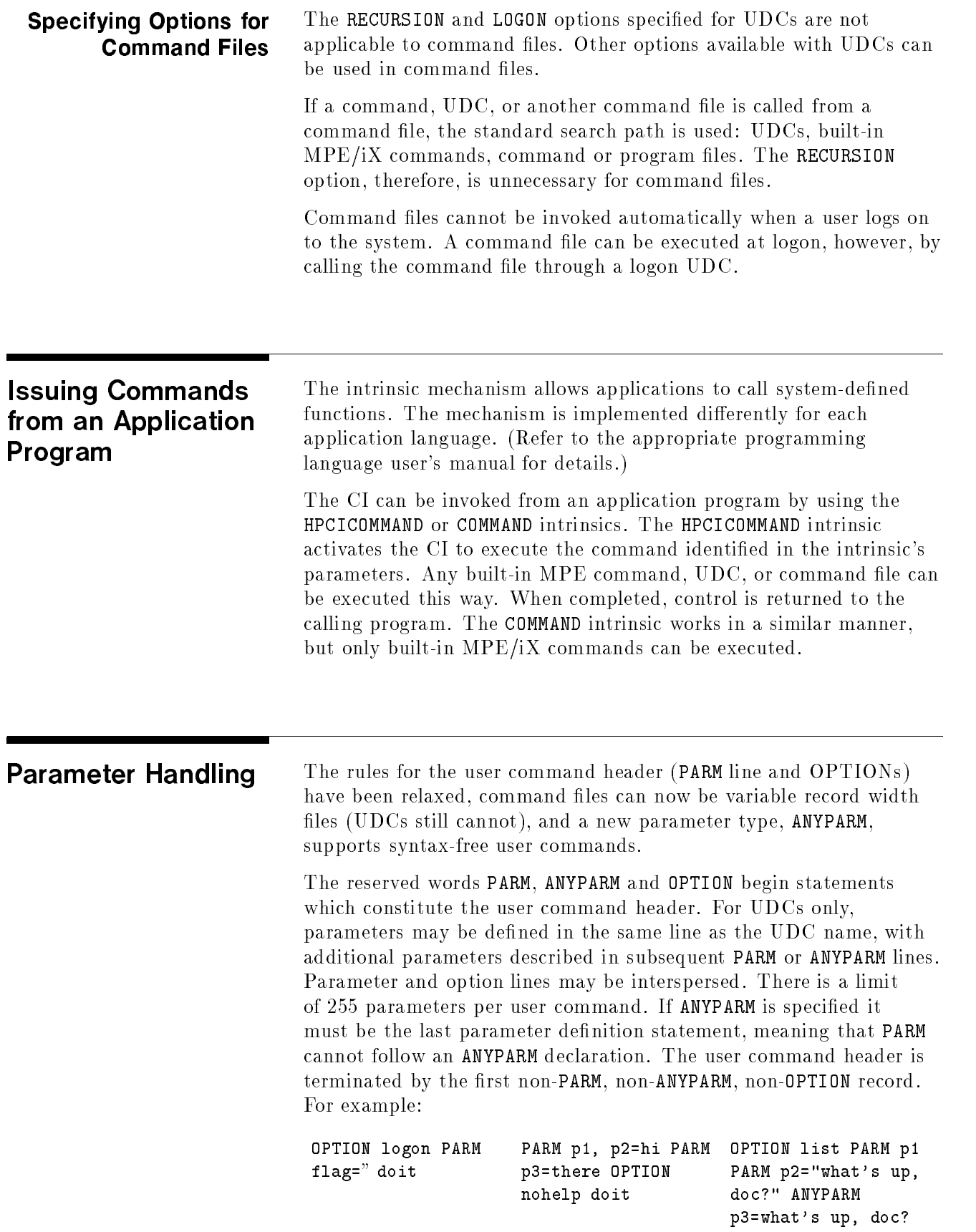

ANYPARM ANYPARM causes all normal delimiters to be ignored. That is,the meaning and delimiters are now considered part of the parameter's value. This definition forces ANYPARM to be the last parameter declared, since the equal sign  $(=)$ , comma  $(,)$ , semicolon  $(;)$ , quotes ("), etc. are treated as part of the ANYPARM parameter's value.

A benet of ANYPARM can be seen in the following example:

MYTELL user, word1=",w2=",w3=",w4=",w5=",w6=",w7=",w8=",w9=",w10=" tell !user; !hpdatef (!hptimef) -- !word1 !w2 !w3 !w4 !w5 !w6 !w7 !w8 !w9 !w10 \*\*\*

:mytell zinta.ui This will work; however, we may need some better examples? FROM/S505 JEFF.UI/MON, OCT 30, 1989 ( 3:11 PM) -- This will work however we...

**Note** A longer message requires quoting, and the ";" and "," are lost since they are delimiters.

Then with the use of ANYPARM.

MYTELL user ANYPARM message=<no message> tell !user; !hpdatef (!hptimef)-- !message

:mytell mikep.uis Will woff;tr,i,d;lev 0,1;mr sp sp-40;mr pc r2 work?? FROM/S505 JEFF.UI/MON, OCT 30, 1989 ( 3:11 PM)  $-$  Will woff;tr,i,d;lev  $0,1;...$ 

> The first example is limited to 10 words, unless quoting is used. The ANYPARM version does not require the user to quote or count parameters, and all normal delimiters are ignored, and thus treated as data.

### Setting and Manipulating Variables

The CI provides a method of setting, displaying, and deleting variables for each session. Variables are defined by the numeric, string, or boolean values assigned to them. Job control words (JCWs), 16-bit numeric variables, are a subset of MPE/iX variables. Variables are maintained in the session's variable table, a list of currently defined variables and their values that is established and maintained for each session or job. A variable can be accessed by any command issued from the session. Predefined variables are supplied by the CI to access system information easily from a session or job. You can also establish user-defined variables as needed for your session or job. Setting User-Defined Variables are easily set using the SETVAR command. The command parameters are the variable name and its value. The value can be **Variables** specied as a single numeric value, a character string, a boolean value, an expression, or the value of another variable. The SHOWVAR command displays the current value of a variable. In the following example, several variables are set to numeric, string, and boolean values. The SHOWVAR command is used to display the current value of specied variables. Note that wildcard characters, such as the at sign  $(\mathcal{Q})$ , question mark  $(?)$ , and pound sign  $(\#)$ , can be used to display multiple variables that have similar names. :SETVAR CM\_PAY\_AMT 1000 :SETVAR CM\_FIRST\_NAME "CAROL" :SETVAR CM\_LAST\_NAME "SMITH" :SETVAR CM\_DONE FALSE :SHOWVAR CM\_PAY\_AMT,@NAME  $CM_PAY_AMT = 1000$ CM\_FIRST\_NAME = CAROL CM\_LAST\_NAME = SMITH

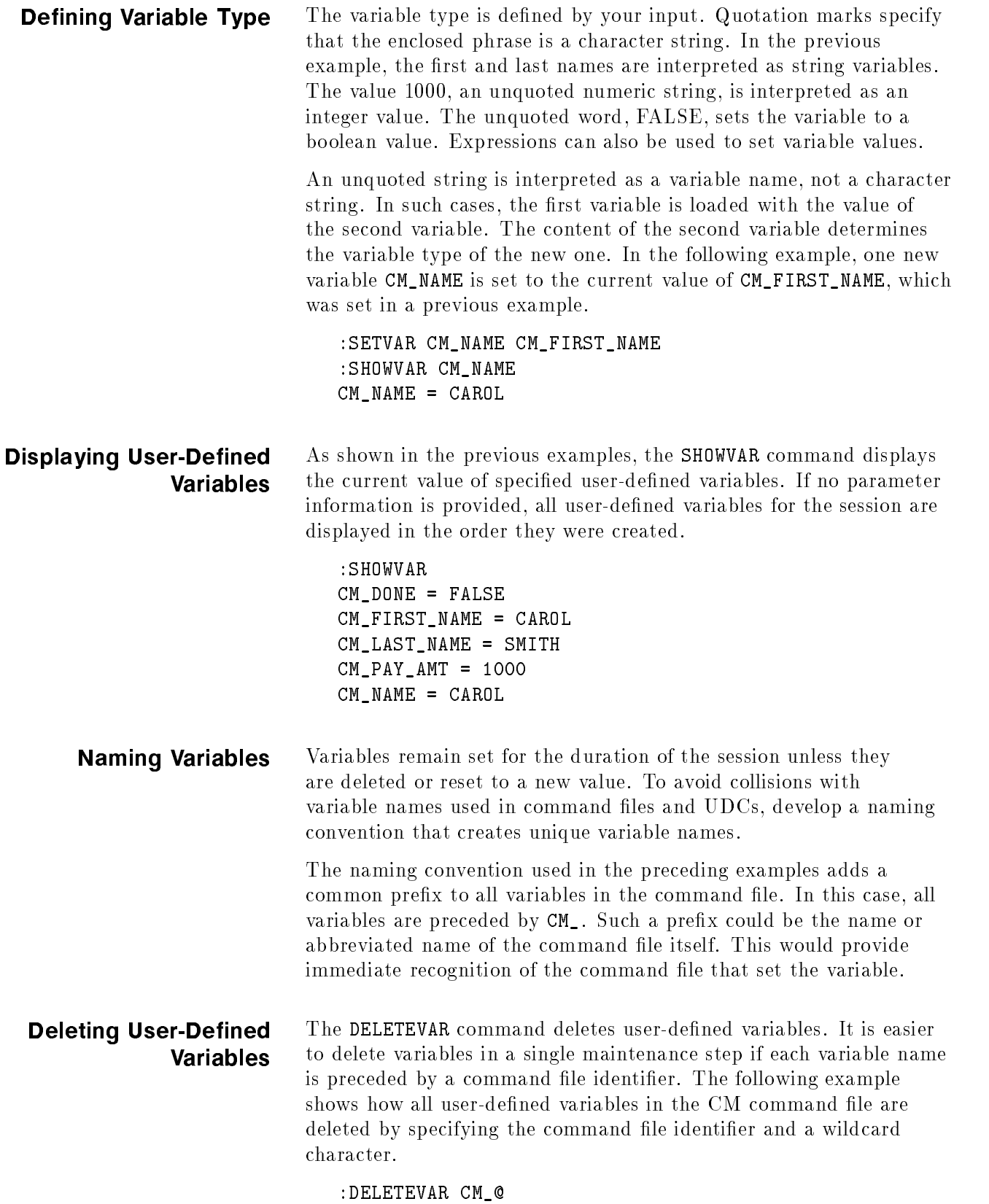

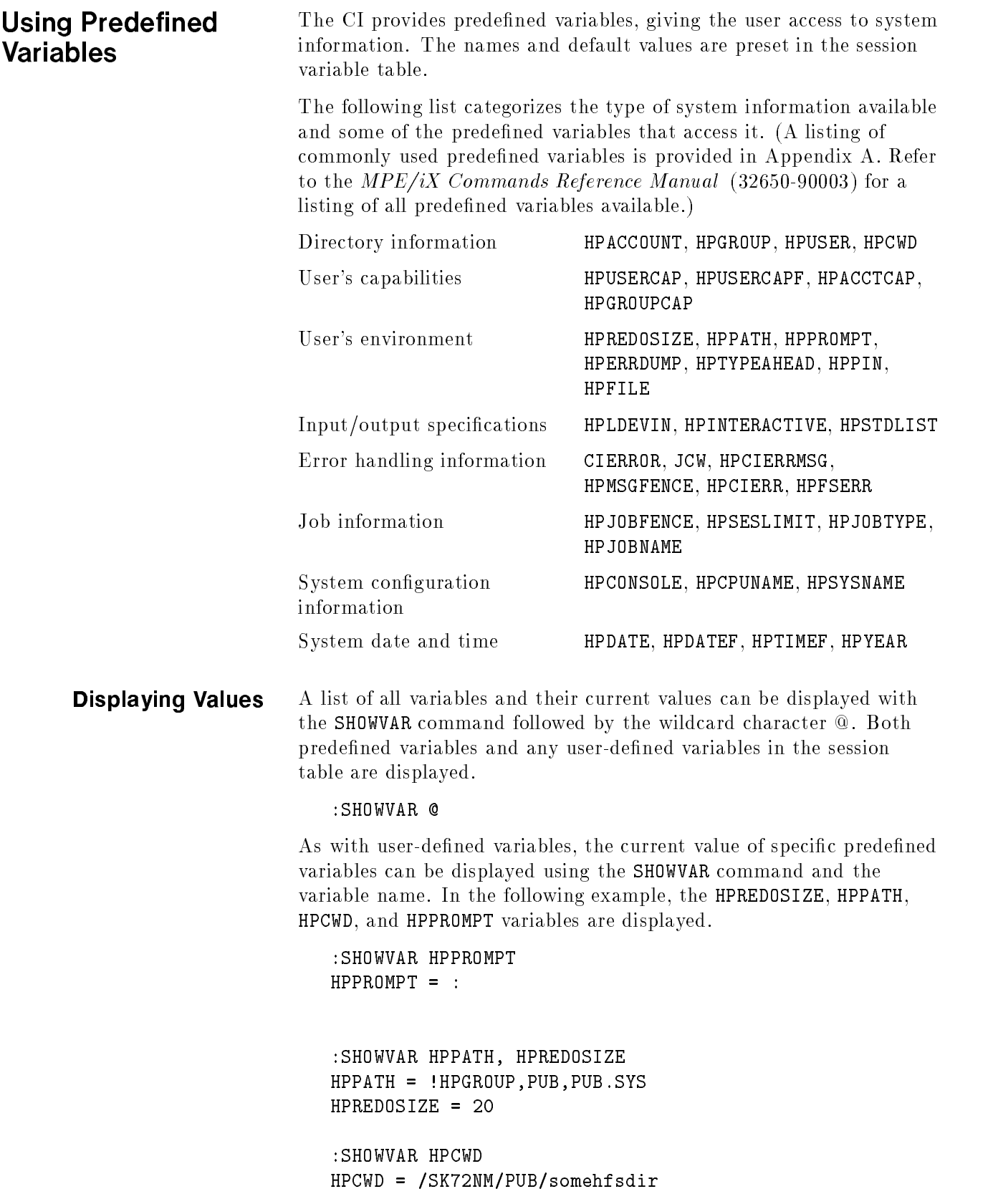

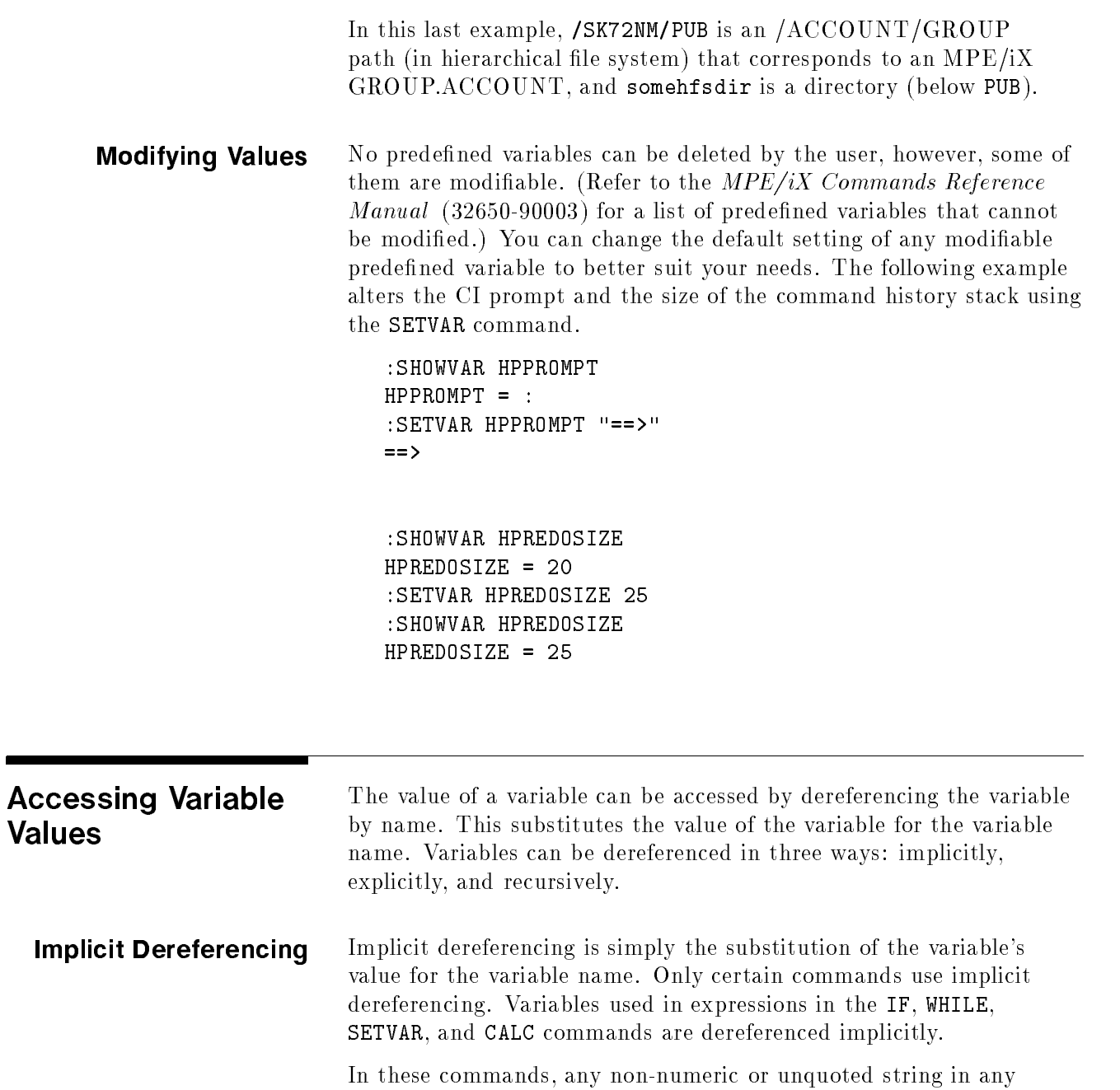

expression is assumed to be a variable name. (Exceptions to this are the boolean values TRUE and FALSE, and other special cases, such as WARN, FATAL, and SYSTEM.) In the following example, the variable CM\_NAME is set implicitly with the contents of the variable CM\_FIRST\_NAME, set in a previous example.

:SETVAR CM\_NAME CM\_FIRST\_NAME :SHOWVAR CM\_NAME CM\_NAME = CAROL

**Explicit Dereferencing** Any variable can be dereferenced explicitly by preceding the variable name with an exclamation point. Explicit dereferencing is available with every CI command. The variable's value rather than its name is substituted in the statement or expression. Explicit dereferencing is often used to include a variable value in an expression.

```
:SETVAR X "Blue"
:SETVAR Y "!X is the best color."
:SHOWVAR X,Y
X = BlueY = Blue is the best color.
```
In the preceding example, the value of variable <sup>X</sup> is substituted when the value of variable <sup>Y</sup> is set. The word \Blue" is inserted in the expression where the variable name is dereferenced.

**Dereferencing** Recursive dereferencing is used to set a variable with the dynamic value of another variable. The existing variable's value is not loaded into the new variable until the new variable itself is explicitly dereferenced, guaranteeing that the current value is inserted. Recursive dereferencing is valid only when explicit dereferencing is being used. To specify recursive dereferencing, precede the variable name with two or more exclamation points.

> In the following example, the ECHO command demonstrates how a variable is dereferenced. ECHO requires explicit dereferencing to display the contents of a variable. The SHOWVAR command displays the variable name and the value it contains. Using the variables <sup>X</sup> and <sup>Y</sup> set in the previous example, notice how recursive dereferencing provides the most current value.

```
:SETVAR Y "!X is the best color."
:SETVAR Z "!!X is best."
:SHOWVAR Y
Y = Blue is the best color.
:SHOWVAR Z
Z = \{X \text{ is best.}\}:ECHO !Y
Blue is the best color.
:ECHO !Z
Blue is best.
:SETVAR X "Red"
:SHOWVAR Y
Y = Blue is the best color.
:SHOWVAR Z
Z = \{X \} is best.
:ECHO !Y
Blue is the best color.
ECHO 17:ECHO !Z
Red is best.
```
Note that <sup>X</sup> was not dereferenced fully when the variable <sup>Z</sup> was set because recursive dereferencing of the variable was specied. The value of <sup>X</sup> was substituted only when the ECHO command was executed, requiring the dereferencing of <sup>Z</sup> itself.

For the variable Y, however, <sup>X</sup> was dereferenced when its value was loaded to Y. The value of <sup>Y</sup> always remained the same and did not reflect any change when X was reset to a new value.

The predefined variable HPPATH is the default search path used to locate UDCs and command files when file names are not fully qualied. By default, it is composed of the current group, the current account's PUB group, and the PUB.SYS group. The current group is identied as the dereferenced value of the variable, HPGROUP. The following example shows that by using recursive dereferencing, the value of HPGROUP remains current.

:SHOWVAR HPPATH HPPATH = !HPGROUP,PUB,PUB.SYS :SETVAR HPPATH "!!HPGROUP,SCRIPTS.SYS,PUB.SYS" :SHOWVAR HPPATH HPPATH = !HPGROUP,SCRIPTS.SYS,PUB.SYS

If the user changes groups, the search path automatically adjusts to the current location. The variable value is not substituted until the variable is explicitly dereferenced at command execution.

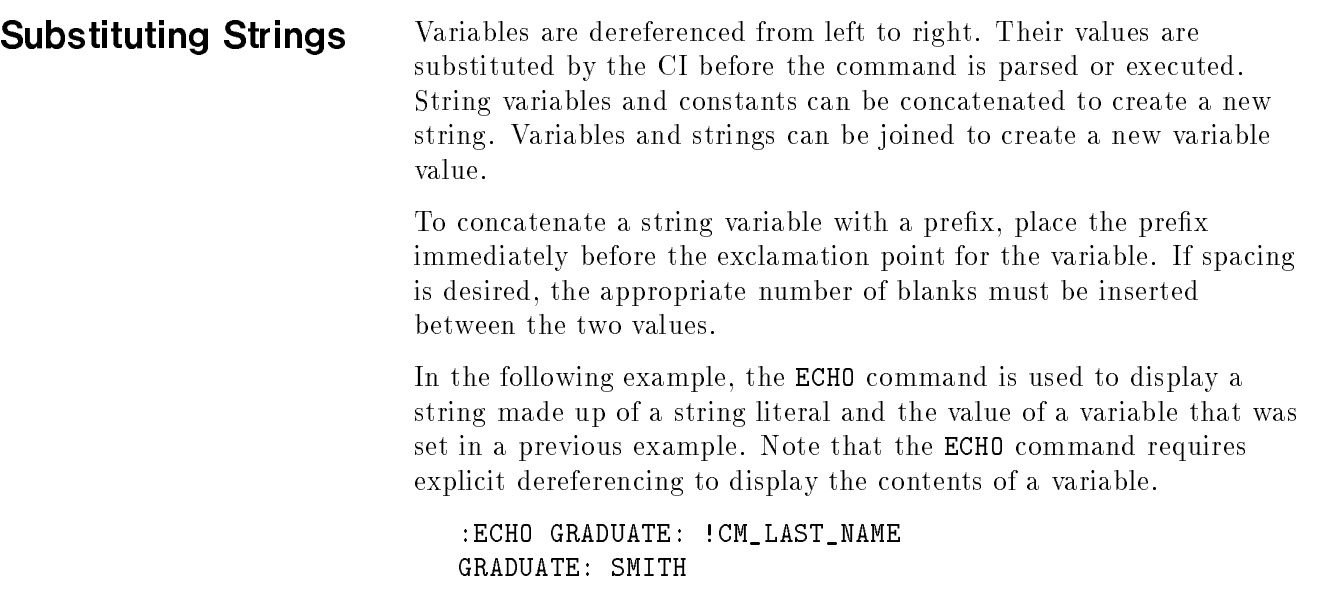

If a dereferenced variable is enclosed in quotation marks, any dereferencing within the quotation marks is performed first. The following example demonstrates the difference between string substitution sequences.

```
:SETVAR VAR1 "ABC"
:SETVAR VAR 'hello'
:SETVAR A 1
:ECHO !VAR!A
:ECHO !"VAR!A"
ABC
```
The first ECHO command is dereferenced from left to right. The value of the variable VAR (hello) is concatenated with the value of the variable <sup>A</sup> (1). No space was inserted between the two variables.

Since VAR!A in the second ECHO command is enclosed in quotes, the A is dereferenced first. The result, the variable name VAR1, is then dereferenced to its value ABC.

Variables can be loaded with a string value composed of other variables and strings. It is important to remember that the type of variable is defined by the data loaded into it. String data must be enclosed in quotes to define its type. In this way, explicit or recursive dereferencing must be performed to differentiate between variable names and strings. The following example creates a single variable for a name by combining the contents of the first and last name variables.

```
SETVAR CM_NAME "!CM_FIRST_NAME !CM_LAST_NAME"
SHOWVAR CM_NAME
CM_NAME = CAROL SMITH
```
Expressions can also be used to set a variable value. The following example uses an algebraic equation to create the same result as in the previous example.

```
:SETVAR CM_NAME CMFIRST_NAME + ' '' + CM_LAST_NAME
SHOWVAR CM_NAME
CM_NAME = CAROL SMITH
```
Note that the string " " was added to the equation to maintain the proper spacing. Without this, adding the two variables would have concatenated the variable values.

# Evaluating Expressions

Expression results can be used to define complex functions. They form the basis of comparison structures in establishing branches and loops. Expressions can also be used to set variables based on an equation of predefined variables, user-defined variables, constants, and arithmetic or logical operators. Using Expressions The CI provides an expression evaluator that supports a large selection of arithmetic operations; number conversions; file in CI Commands information; and string, bit, and variable operations. (Appendix B in CI Commands provides a table of commonly used functions. Refer to the  $MPE/ iX$ Commands Reference Manual (32650-90003) for a complete list of expression evaluator functions.) Standard addition, subtraction, multiplication, and division Performing Arithmetic functions, as well as exponentiation, absolute value, and modulo **Operations** Operations arithmetic functions, are valid arithmetic operations in the CI. The standard expression symbols are used in the CI as in other programming languages. The following examples show the common arithmetic symbols used by the CI. Description **Example** Result Addition  $1 + 3$  $\overline{4}$ Subtraction 3 - 1 2 Multiplication 2 \* 4 8 Division 16 / 8 2 Absolute Value  $ABS(-3)$  3 Exponentiation 2^3 8 Multiple Functions  $2 * 3 + 6$  12 The expression evaluator performs integer algebra. Functions are executed from left to right, in the following order of operations. 1. Exponentiation and absolute value. 2. Multiplication and division. 3. Addition and subtraction.

The following example sets the variable EXP with the result of an expression. Note the order in which the operations are performed.

```
:SETVAR A 1
:SETVAR B 2
:SETVAR C 3
:SETVAR D 4
:SETVAR EXP A+B*C/D
:SHOWVAR EXP
EXP = 2
```
The multiplication and division functions are performed first from left to right. The integer result is added to A. Note that division is an integer function; results are truncated, not rounded.

Parentheses can be inserted to clarify or to alter the logical order of operations. The following example provides the expression from the previous example with parentheses included for clarification.

```
:SETVAR EXP A+((B*C)/D)
```
**Evaluating Strings** String functions provide a means of analyzing strings. These functions include adding and subtracting characters in a string, determining the length of a string, determining the position of a particular character in a string, adjusting the case of characters, repeating a a character in a string, and removing leading or trailing characters from a string.

> Strings are evaluated character by character from left to right. Adding two strings concatenates the contents of the second string to the end of the first.

```
:SETVAR ANS "abcd" + "efg"
:SHOWVAR ANS
ANS = abcdefg
```
Subtracting characters from a string deletes the first occurrence of the specied characters from the original string.

```
:SETVAR ANS "abcabc" - "ab"
:SHOWVAR ANS
ANS = cabc
```
The case of string data can be altered with the downshift (DWNS) or upshift (UPS) functions. These functions are used in case-sensitive comparisons.

```
:SETVAR ANS UPS("abcdEFG")
:SHOWVAR ANS
ANS = ABCDEFG
:SETVAR ANS DWNS("abcdEFG")
:SHOWVAR ANS
ANS = abcdefg
```
The length of a string can be determined with the LEN function.

```
:SETVAR ANS LEN("abcdefg")
:SHOWVAR ANS
ANS = 7
```
The RPT function repeats a string a specied number of times. This is often used to pad another string with blanks or zeros.

```
:SETVAR ANS RPT("A",3)
:SHOWVAR ANS
ANS = AAA
```
The LTRIM and RTRIM functions trim leading or trailing characters from the left or right of a string. Blanks are trimmed from the string unless a trim character is specied in the command.

```
:SETVAR ANS RTRIM("ABC ") + LTRIM(".....DEF",".")
:SHOWVAR ANS
ANS = ABCDEF
```
ASCII characters can be defined by their ordinal representation. Note that if the parameter of the ordinal function consists of more than one character, the ordinal representation of only the first character is returned. The other characters are ignored.

```
:SETVAR ANS ORD("AbcD")
:SHOWVAR ANS
ANS = 65
```
Ordinal numbers can likewise be defined by their ASCII character representation. This is often used for escape sequences and control sequences that have no printable counterpart.

```
:SETVAR ANS CHR(65)
:SHOWVAR ANS
ANS = A
```
Performing Bit **Operations**  Integer data can be evaluated and adjusted by using the bit operations provided with the CI. These include bit shift left (LSL), bit shift right (LSR), and circular shifts (CSL and CSR). Also, logical OR, AND, NOT, and XOR operations are available.

Because AM capability is identied by a 1 in the second bit of the predefined variable HPUSERCAP, either of the following expressions can be used to see if a user has AM capability.

IF ((HPUSERCAP LSR 30) BAND  $1$ ) = 1 THEN  $\ldots$ 

or

IF ODD(HPUSERCAP LSR 30) THEN ...

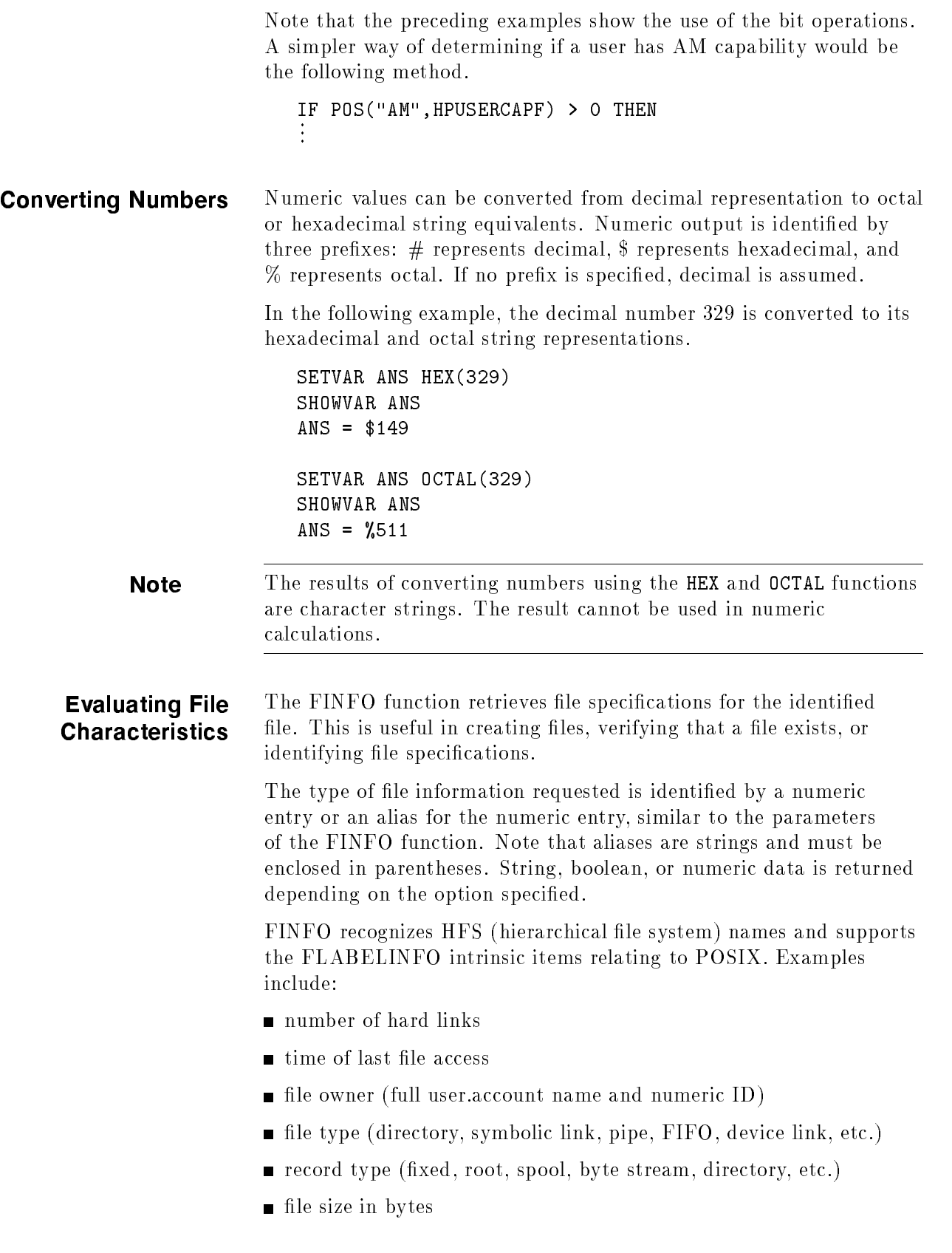
- KSAM XL version
- device type (disk, tape, port, streams, sockets, etc.)
- $\blacksquare$  whether the file has been released.

Refer to New Features of MPE/iX: Using The Hierarchical File System (32650-90351).

The following table provides some of the most commonly used FINFO options, by number and alias, and a description of the results. FINFO passes the name of the file using either MPE syntax (the default) or HFS syntax. You can enter CALC FINFO('.1',0) and receive TRUE as output, and filename in HFS can end in any character.

If MPE syntax, the file name can include password, group, and account specifications. The file name can backreference a file equation and optionally be preceded by an asterisk.

If HFS syntax, the file name must start with either a dot (.) or a slash  $\left($  /). For files located in HFS directories, traverse directory entries (TD) access is required to all directories specified in the formal design. If there is no TD access, FINFO fails.

If the file can be named using both MPE syntax and HFS syntax (for example, FILEA.MYGROUP.MYACCT and /MYACCT/MYGROUP/FILEA), the file can be either permanent or temporary. If a temporary and a permanent file have the same name, FINFO returns information about the temporary file only. Refer to the  $MPE/ix$  Commands Reference Manual (32650-90003) for a complete description of the FINFO options.

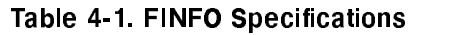

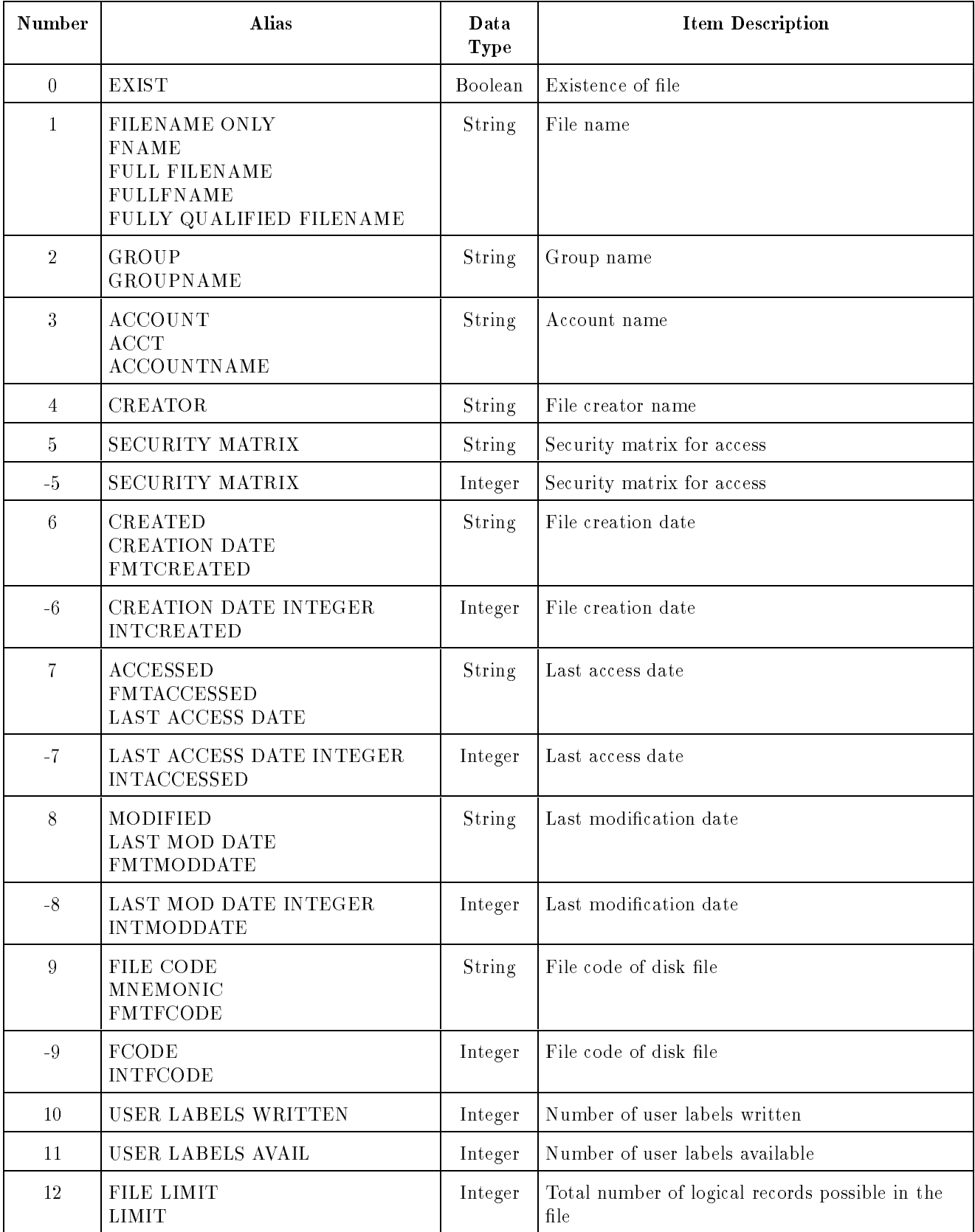

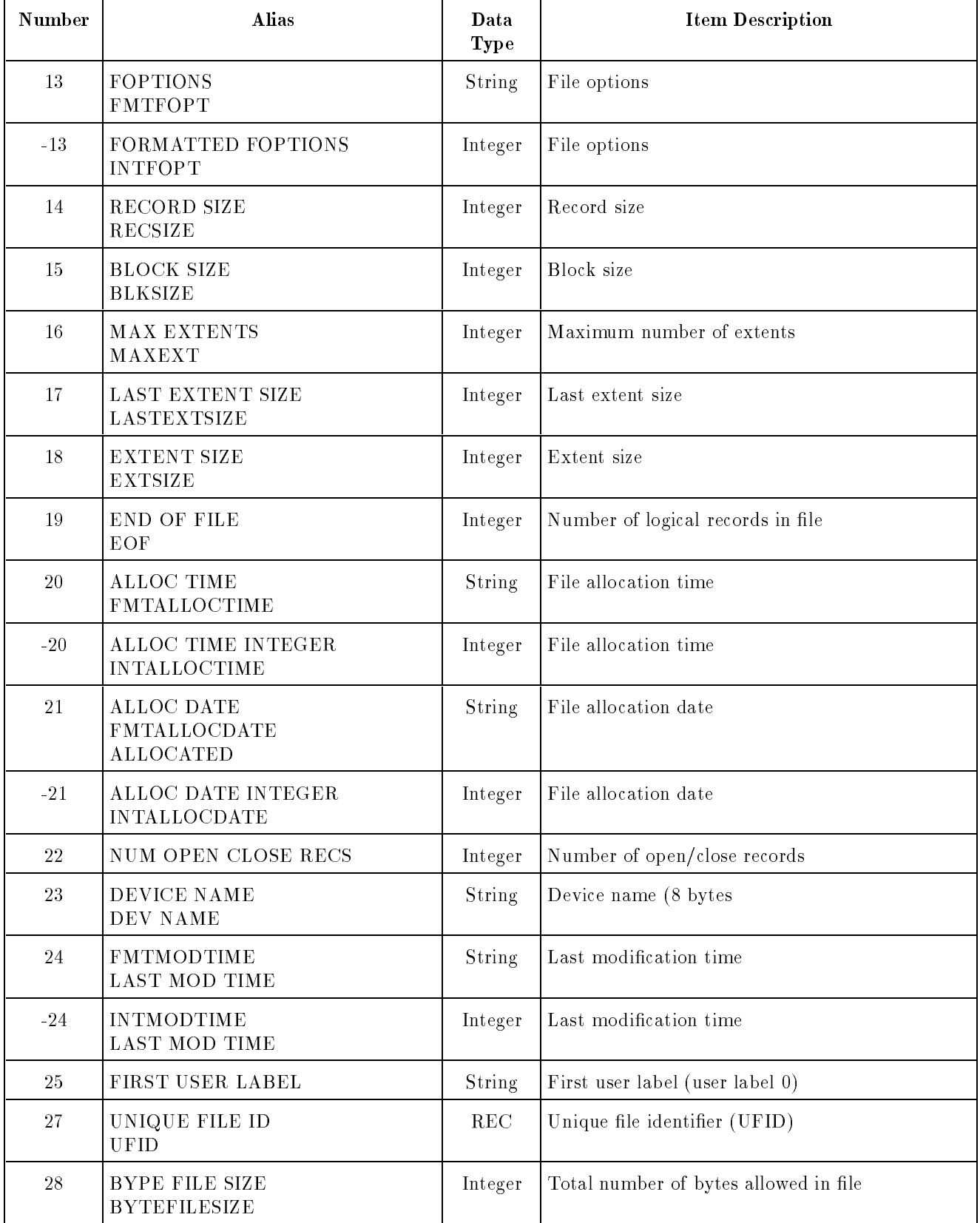

### Table 4-1. FINFO Specifications (continued)

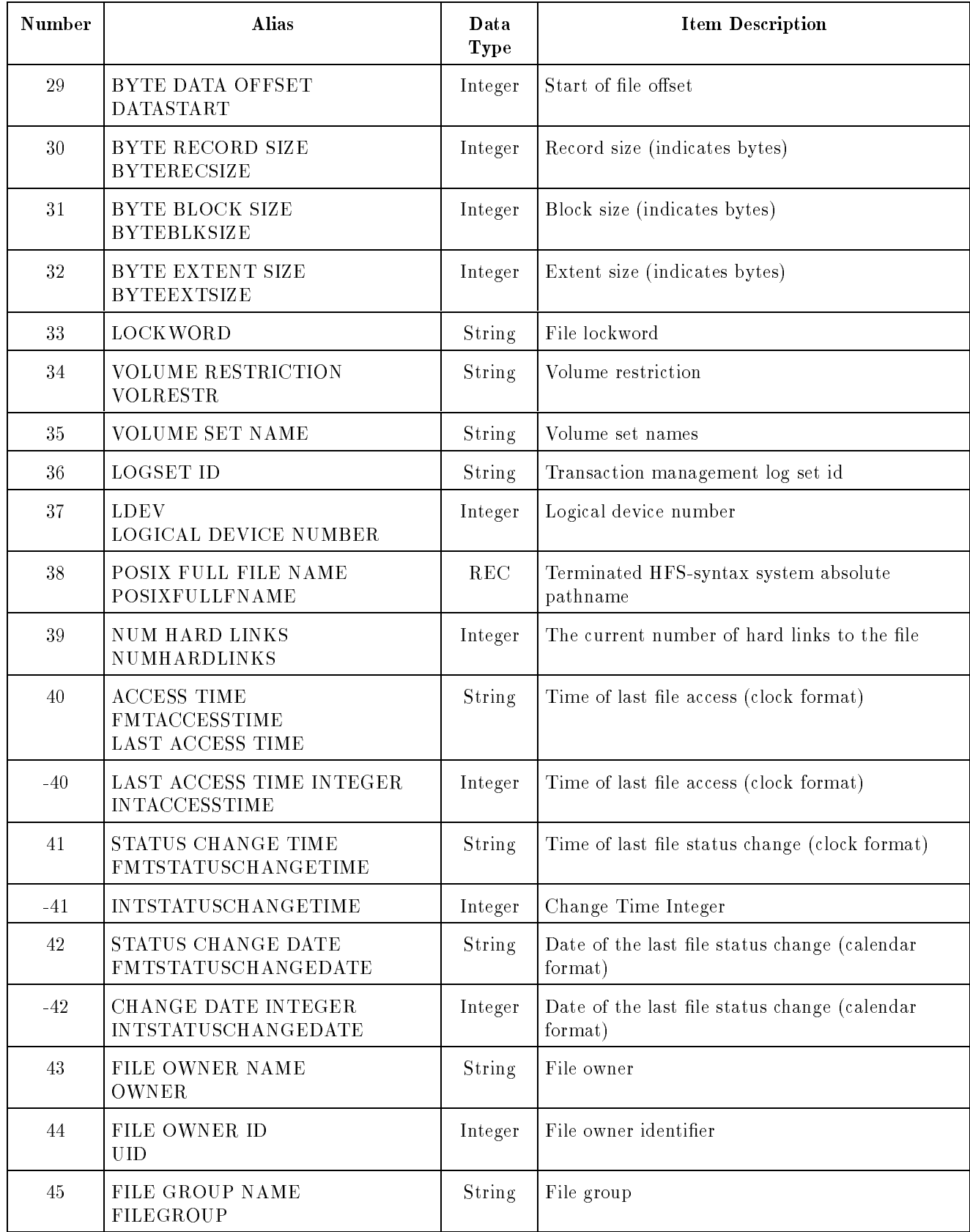

### Table 4-1. FINFO Specifications (continued)

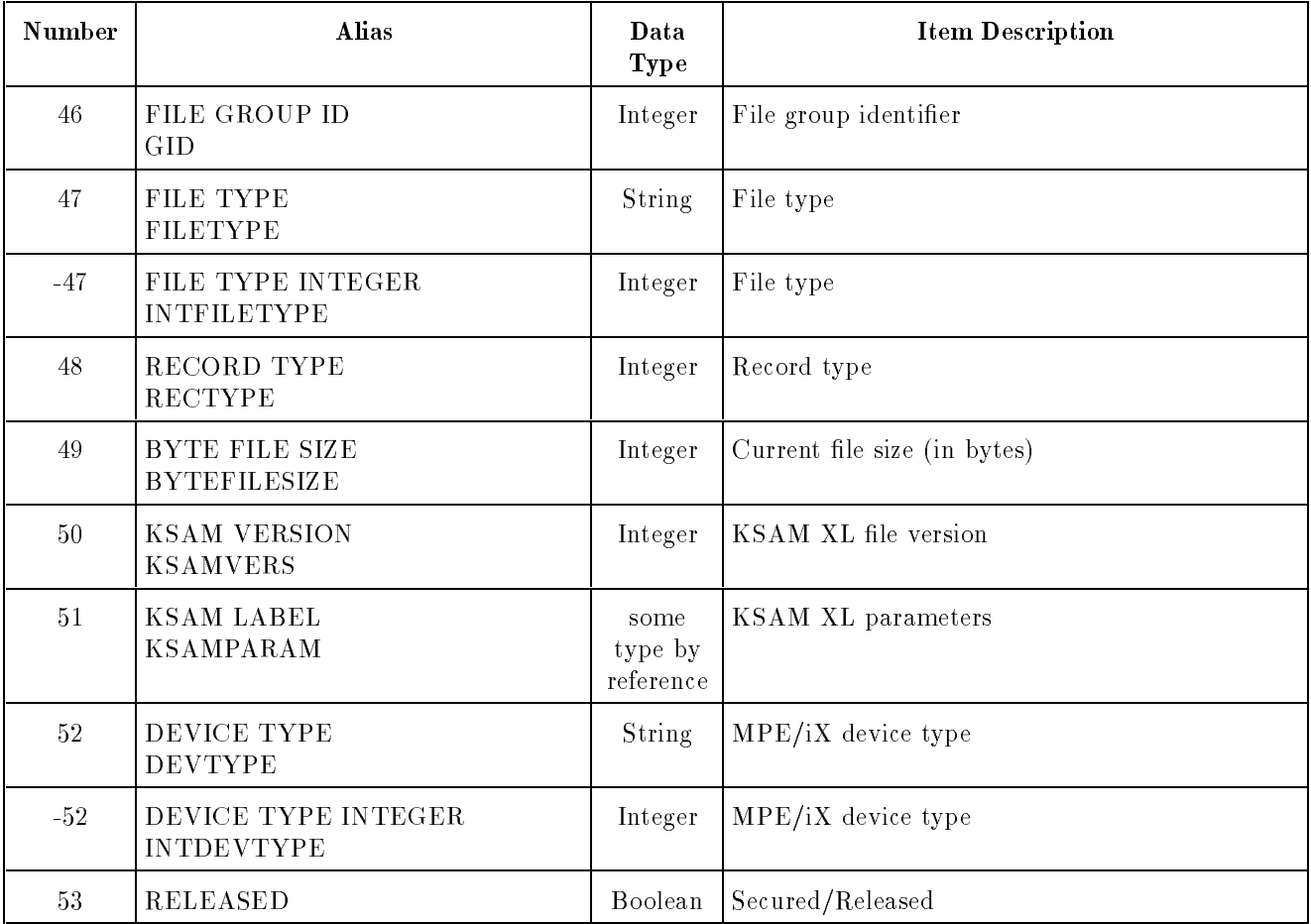

### Table 4-1. FINFO Specifications (continued)

The FINFO function is often used in file maintenance routines to create, delete, or determine certain characteristics of a file. The following examples demonstrate the responses to several FINFO requests about the file X.PUB.SYS.

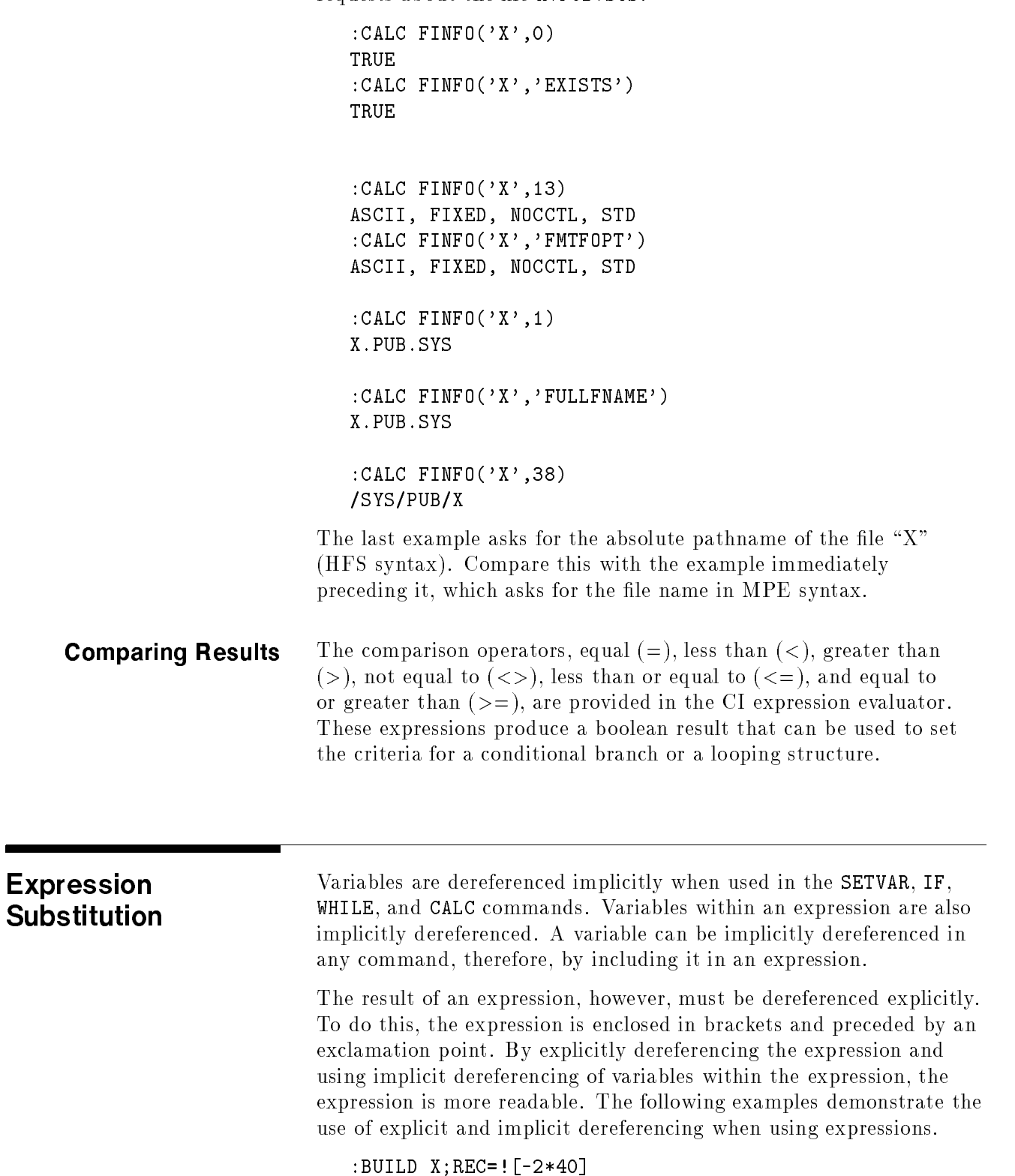

:BUILD Y;DISC=![FINFO(FILE1,'EOF')\*110]

:ECHO ![UPS(FILE1)] does not exist.

Expressions are evaluated from left to right within the operator hierarchy. This sequence can be altered, however, by including parentheses in the expression. Parentheses can be nested to provide a specific sequence for evaluation.

The following example shows the expression that centers the variable TEXT on an 80-character line. Note that  $TEXT$  is implicitly dereferenced within the brackets and explicitly dereferenced outside the brackets.

:ECHO ![RPT(" ",(80-LEN(TEXT))/2)]!string

In this example, a string is centered on an 80-character line by repeating the spacing character a number of times and concatenating the original string to it. Note the use of parentheses to override operator hierarchy and compute results in the proper sequence.

- 1. Evaluates the length of the string named  $TEXT$ .
- 2. Subtracts this length from the width of the line (80 characters).
- 3. Divides the remaining number of characters by 2.
- 4. Repeats the spacing character the specied number of times.
- 5. Dereferences the expression results.
- 6. Concatenates the expression results to the original string.

# Using Language Constructs Available with CI

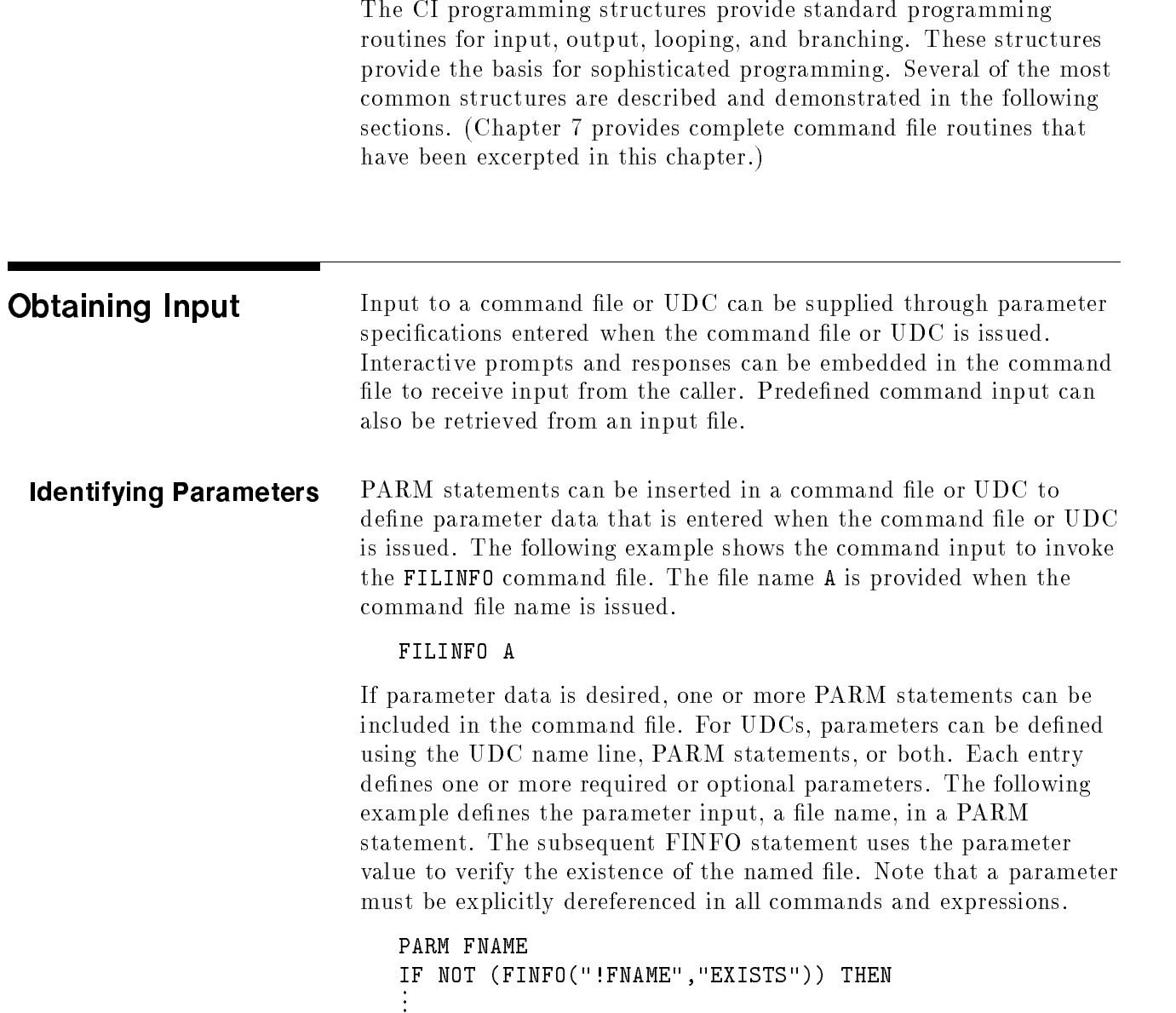

In this example, the file name is a required parameter since no default value has been provided for the parameter field. In processing the command file, the file name is inserted in any expression where the parameter FNAME is dereferenced, such as in the FINFO statement.

**Note** Parameters must be accessed by explicit dereferencing. Implicit dereferencing will result in either a message stating that the variable does not exist or insertion of a variable value of the same name.

> Parameter data is optional if a default value is provided in the PARM statement or UDC name line. The following example of the LIST command file defines six parameters and supplies default values for five of them. Note that the two PARM statements are used to differentiate between required and optional parameters.

PARM F1 PARM F2=\$NULL,F3=\$NULL,F4=\$NULL,F5=\$NULL,F6=\$NULL

This example allows up to six file names to be entered when the command file is invoked. The first file name is the only required parameter. The value \$NULL is substituted as the default value for the optional parameters. The following example shows how the LIST command le could be invoked.

LIST A,B,C

Each of the three parameters is matched with its associated parameter name. The file name A is identified as F1, the first parameter. File name B is F2, and file name C is F3. Because no other parameters were supplied in the call, F4, F5, and F6 contain the default value \$NULL. This method of coding is often used in looping constructs to provide input to multiple iterations of a process with a single invocation.

In a UDC, parameter data can be specified in two ways. Parameters can be defined in the UDC header on the line containing the UDC name, as shown in the following example.

LIST F1,F2=\$NULL,F3=\$NULL,F4=\$NULL,F5=\$NULL,F6=\$NULL

Parameters can also be entered on the line after the UDC name and identified by the PARM keyword, as in command files.

PARM F1,F2=\$NULL,F3=\$NULL,F4=\$NULL,F5=\$NULL,F6=\$NULL

Note that both of these methods can be used within a single UDC, as shown in the following example.

LIST F1 PARM F2=\$NULL,F3=\$NULL PARM F4=\$NULL,F5=\$NULL,F6=\$NULL **Prompting for Input** The INPUT command prompts the user for input data and reads user input from \$STDIN, the user's terminal, into a defined variable. The data received with the INPUT command is considered string, even if it consists of numeric data.

> The INPUT command allows three parameters. The first parameter specifies the variable name for the input data. The second specifies a character string to be used as the prompt. The length of time allowed for the user to enter input data can be specified by entering a third parameter.

In the following example, the echoed statements and the prompt for the user's selection create a menu of run variations. The user's selection at the prompt triggers a branch to the appropriate routine.

ECHO Enter 0 to exit. ECHO 1 to review database. ECHO 2 to update database. INPUT CHOICE,"Which number do you select?",15

In the preceding example, the options in the ECHO commands and the prompting phrase from the INPUT command are displayed at the user's terminal. The variable, CHOICE, receives the user's response, to be analyzed in later processing. Fifteen seconds  $(0,15)$  specifies the length of time to wait for a reply.

#### Retrieving Input from a File

By using redirection indicators, most CI statements can retrieve input from a file rather than from parameter data or direct user input. The name of the file containing the input data is preceded by the redirection indicator for input  $(<)$  and added to the appropriate statement. Only a single file name can be specified for input redirection; wildcard characters, therefore, cause errors. The following example shows how the editor is invoked and its input file specified in a single statement.

#### :EDITOR <INSFILE

When input is redirected, the file must exist. Unless otherwise specified in a file equation, the CI searches for a TEMP file first, then a permanent file. By default, it opens the file for read and share access. These defaults can be overridden by using a backreference to a file equation.

Redirection supports HFS (hierarchical file system) names. ECHO Hi There!  $\gg$  ./somefile appends to the file ./somefile

The following example receives processing input by redirecting the INPUT command's source from the user's terminal to a file named INFILE. The first record of INFILE is read into the variable named RECORD.

INPUT RECORD <INFILE

Because of possible confusion with the less than  $(<)$  character, redirection cannot be performed with the IF, WHILE, CALC,

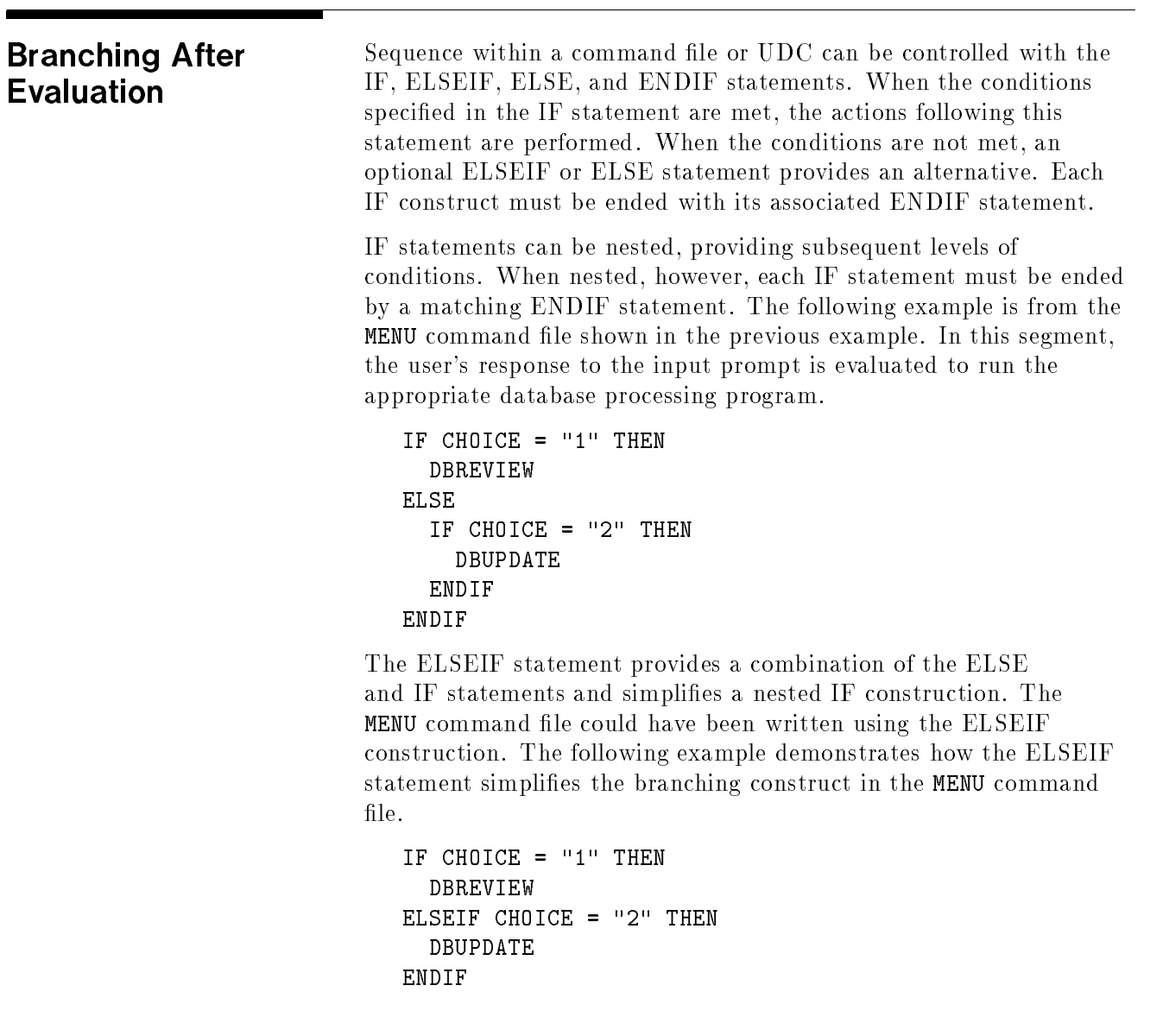

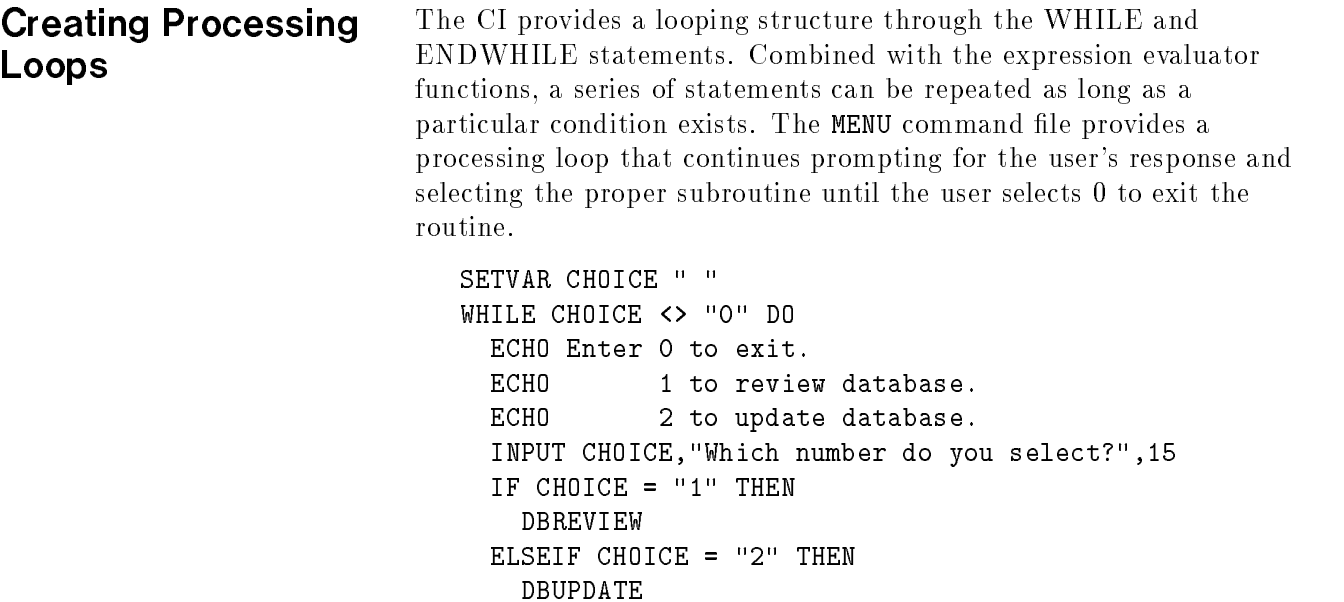

ENDIF ENDWHILE

Often an index is set and evaluated for processing elements of an array. Although the CI does not support data arrays or tables, variable names can be constructed so that a portion of the name can be incremented to access several variables in a sequence, similar to array or table processing.

In the following example, a simulated array of data has been created by appending sequential numbers to a common variable name. The variables range from RM\_ARRAY1 to RM\_ARRAYn, depending on the number of elements needed. In this example, the variable RM\_ARRAY0 contains the number of elements used in the sequence.

Each variable in this example is accessed in turn by concatenating the common portion of the variable name with an incremented index variable, creating the sequence of variable names. The processing loop continues to access consecutive variables until the index exceeds the value of RM\_ARRAY0.

SETVAR RM\_INDEX 1 WHILE RM\_INDEX <= RM\_ARRAY0 DO ECHO Purging !"RM\_ARRAY!RM\_INDEX" now. PURGE !"RM\_ARRAY!RM\_INDEX" SETVAR RM\_INDEX RM\_INDEX+1 ENDWHILE

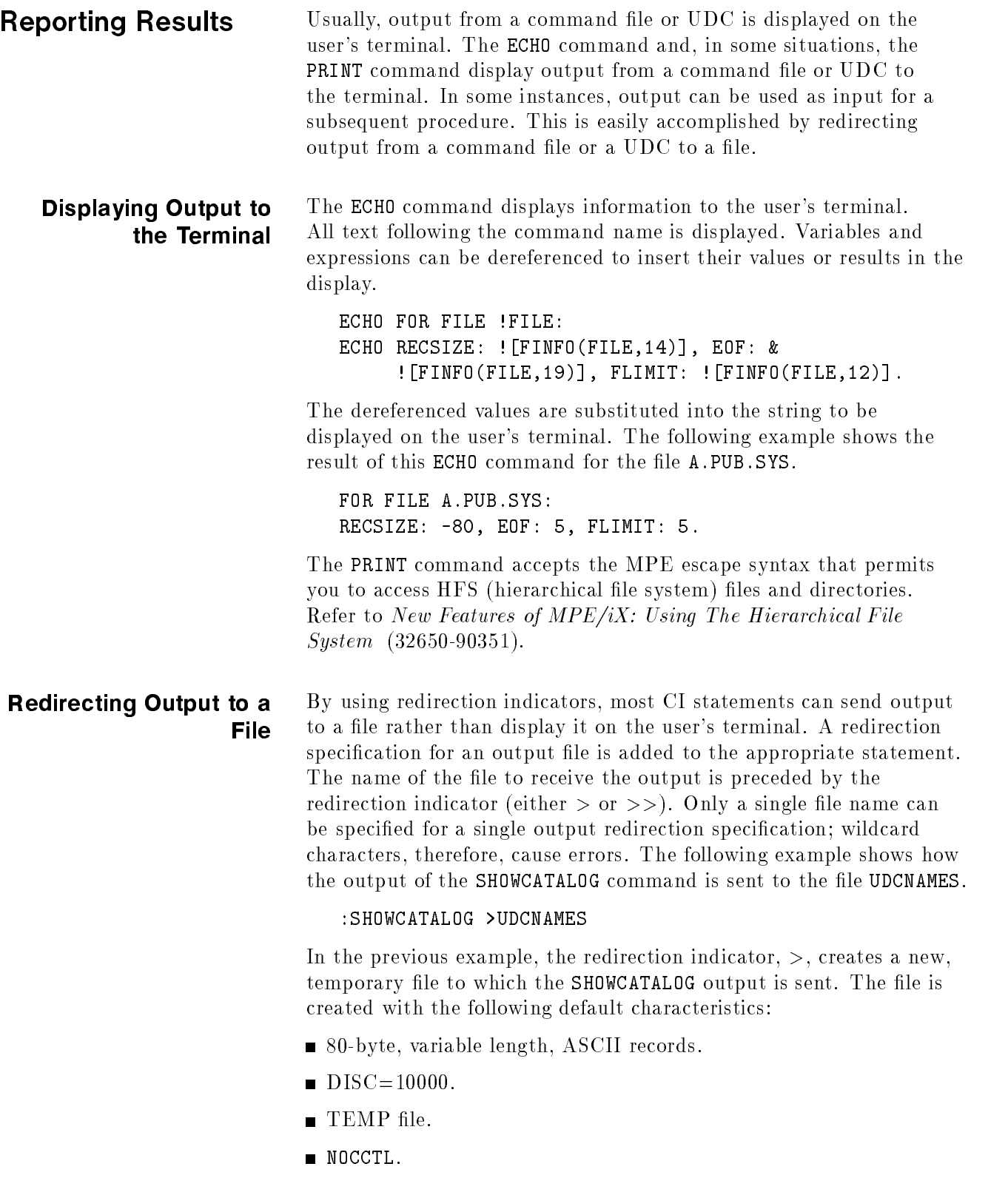

The file is created with write, shared, and multiaccess. These default values can be overridden by using a backreference to a file equation. Note that if the file exists and the output redirection indicator is  $>$ , the output from the statement overwrites any existing data in the file.

To open an existing file and append new output, the output redirection indicator is  $\gg$ . The following example creates a file for the SHOWME command output. It then appends output from the SHOWOUT command to the same file.

:PURGE ABC :SHOWME >ABC :SHOWOUT >>ABC

In this example, the file ABC is created, and the SHOWME output is written to it. The file is then closed. It is reopened for append access to receive output from the SHOWOUT command.

Output redirection works differently if the output destination is a device file, such as a spoolfile or tape file. The same commands as in the previous example are sent to a spoolfile in the following example:

:FILE lp602;DEV=EPOC;ENV=lp602.hpenv.sys :SHOWME >\*lp602 :SHOWOUT >>\*lp602

As with the prior example, the spoolfile is created based on specifications in the file equation, and the output from the SHOWME command is written to it. The spoolfile is then closed and becomes ready to print. A second spoolfile is created for the SHOWOUT command output and is opened with append access. A spoolfile is completed and ready to print when it is closed; it cannot be reopened. The append access of the SHOWOUT command is unnecessary in this case.

command files, regardless of nesting levels, and returns to the CI

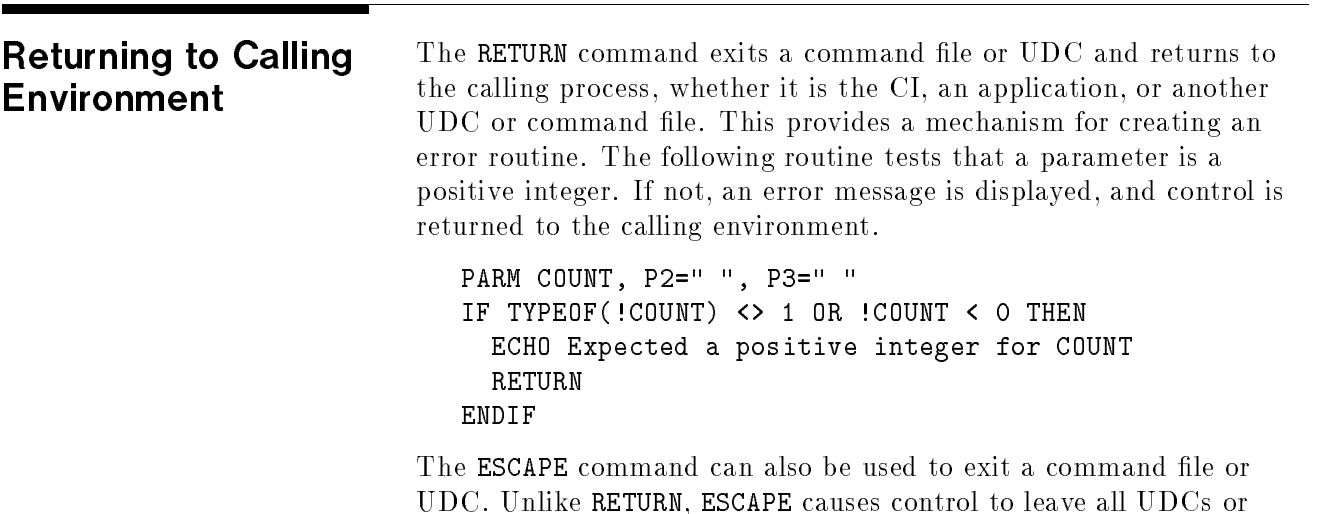

prompt. If a jobstream invokes the command, the job is flushed from the system.

### Accessing Variables and CI Commands in Applications

The intrinsic mechanism provides a means of communicating with the CI from an application program. Several intrinsics manipulate user-defined and predefined variables from within an application. User-defined and predefined variables can be set and retrieved within an application as a means of communicating with another process in the same session.

Intrinsics can also execute a CI command, UDC, or command file from within an application. This method can be used to supply system information to the application or to perform a routine more efficiently through CI commands.

Note that each programming language calls an intrinsic in a unique manner. Refer to the appropriate application language guide for details about calling intrinsics.

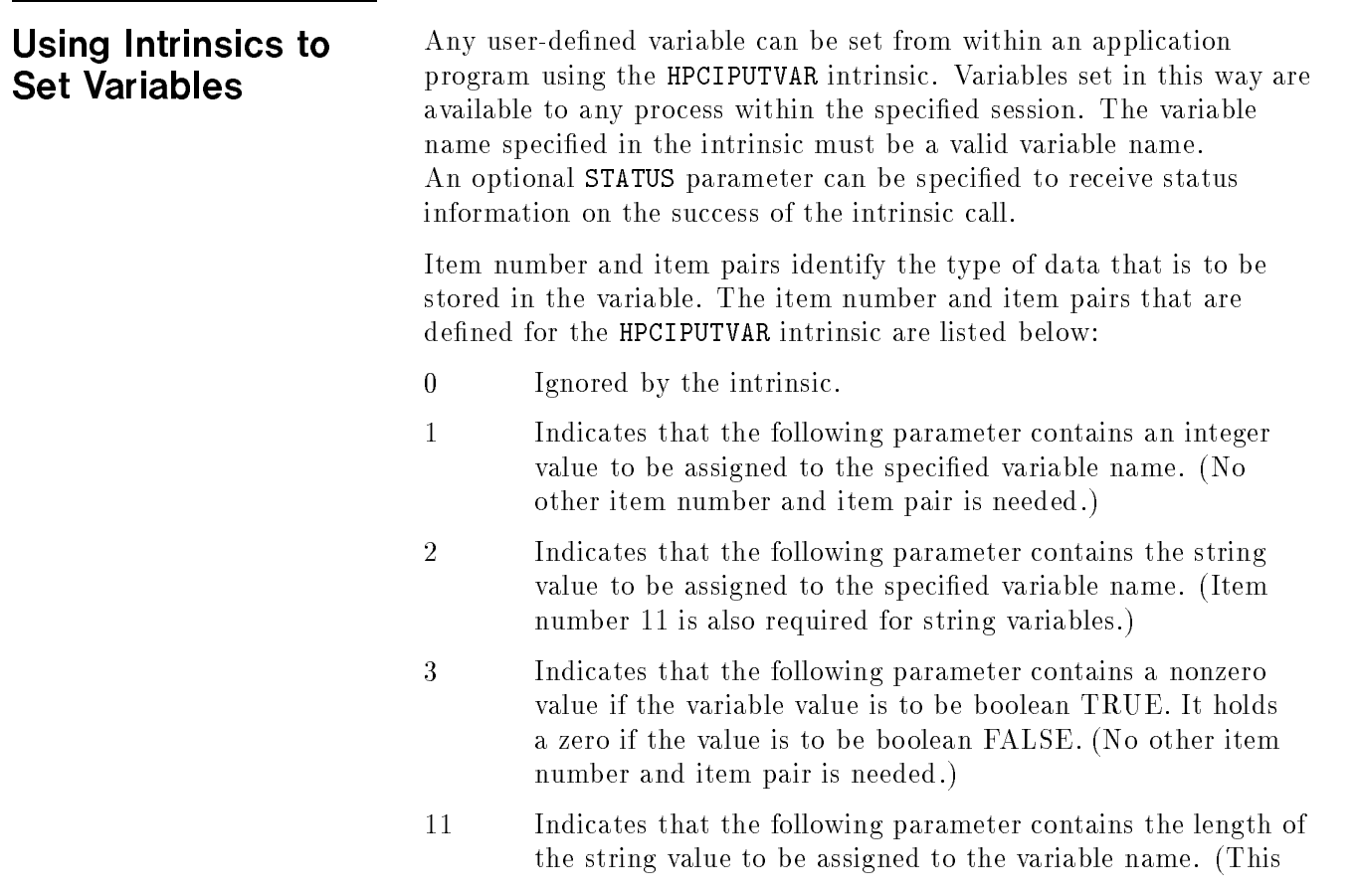

item number and item pair is required when item number 2 has been specified.)

<sup>14</sup> Indicates that the following parameter contains a nonzero value if the string value specied by item number 2 is to be stored as entered. It contains a zero if the string value specied by item number 2 is to be interpreted. If interpreted, a string containing a number within the range of -2147483648 to 2147483648 is interpreted as a numeric value. A string containing TRUE or FALSE (upper or lower case) is interpreted as a boolean value.

It is possible to set variables on both a process local and a job or session global basis. For a list of variables whose modications exist only for the locality of the process see Appendix A of the  $MPE/iX$ Commands Reference Manual 32650-90003.

If you wish to modify session or job level variables then the HPCIGETVAR and HPCISETVAR intrinsics should be called rather than calling the COMMAND intrinsic to execute the SETVAR and SHOWVAR commands. The COMMAND intrinsic SETVAR will not set a session level variable.

The following example uses the HPCIPUTVAR intrinsic to set a variable named ANS. It also loads it with numeric data (1) contained in the parameter ANS\_INPUT. Status on the success of the HPCIPUTVAR intrinsic call is returned in the parameter named STATUS.

#### HPCIPUTVAR(ANS,STATUS,1,ANS\_INPUT)

The next example specifies that the variable named ANS2 is loaded with data from ANS\_INPUT. The length of the string is specified in ANS\_LEN. Note that the STATUS parameter has been omitted, signied by the two commas after the variable name.

#### HPCIPUTVAR(ANS2,,2,ANS2\_INPUT,11,ANS2\_LEN,14,ANS2\_INT)

The data type of the variable in this example depends on the contents of the  $\mathtt{ANS2\_INT}$  parameter. If this field contains a nonzero character, the data is considered string character data. If the ANS2\_INT field contains a zero, the input, ANS\_INPUT, is interpreted to determine whether the variable contains numeric or boolean data.

The following sample program creates a variable named MYVAR using the HPCIPUTVAR intrinsic.

```
Procedure Create_CI_Variable;
Const
  KeyWord_StringValue = 2; { keyword #2 in the intrinsic manual }
  KeyWord_StringLength = 11; { Keyword #11 in the intrinsic manual }
  StringLength = 34;
  CIVarNameLen = 6; \{ Length of variable name to be created }
Type
  StatusType = Record
                 Case Boolean Of
                   True : ( Error_Num : Integer );
                   False : ( Info,
                             SubSys : ShortInt );
               End:
               End;
  CIVarNameType = Packed Array[ 1..CIVarNameLen ] Of Char;
  ToBeWrittenType = Packed Array[ 1..StringLength ] Of Char;
  CIVarValueType = ToBeWrittenType;
Var
  Status : StatusType;
  CIVarName : CIVarNameType;
  KeyValue_ActualStringContents : CIVarValueType;
  KeyValue_ActualStringLength : Integer;
  Procedure HPCIPUTVAR; INTRINSIC;
  Procedure TERMINATE; INTRINSIC;
  Procedure Check_Status( Var Status : StatusType );
  Begin {Check_Status}
    With Status Do
     If Info <> 0 Then
        Begin
          Writeln( 'Subsystem Number: ', SubSys );
          WriteIn('Info : ', Info );
           TERMINATE;
        End:
         End;
  End; {Check_Status}
Begin {Create_CI_Variable}
  CIVarName := 'MyVar '; { Name of the variable to be created }
  KeyValue_ActualStringContents := 'Programmatically Created Variable';
  KeyValue_ActualStringLength := StringLength;
  { Create MyVar variable. }
  HPCIPUTVAR( CIVarName, Status,
             KeyWord_StringValue, KeyValue_ActualStringContents,
             KeyWord_StringLength, KeyValue_ActualStringLength );
  Check_Status( Status );
End; {Create_CI_Variable}
Begin {Main}
  Create_CI_Variable;
End. {Main}
End. {Main}
```
Figure 6-1. HPCIPUTVAR Intrinsic Example

The HPCIPUTVAR intrinsic can also be used to modify the value of a predefined variable. The predefined variable to be modified is identied by specifying the variable name in the intrinsic call. Its value is determined by item number and item pairs specifying the data type and the value to be inserted. Note that some predefined variables cannot be modified. (Refer to the  $MPE/IX$  Commands Reference Manual (32650-90003) for a list of predefined variables that can be modified.)

The HPCIDELETEVAR intrinsic deletes any user-defined variables within the appropriate session. The variable to be deleted is specified by its variable name. Wildcard characters can be used to delete multiple variables. The STATUS parameter returns the status of the intrinsic call to the calling program. Note that no predefined variables can be deleted. The following example deletes the variable named ANS.

#### HPCIDELETEVAR(ANS,STATUS)

The PUTJCW intrinsic sets and loads a job control word (JCW), a 16-bit unsigned integer variable. The SETJCW intrinsic sets only the predefined variable named JCW. Both of these functions can be accomplished with the HPCIPUTVAR intrinsic by specifying the appropriate variable name and loading a numeric value within the range of 0 to 65,535. To ensure program readability, use the HPCIPUTVAR intrinsic in all cases.

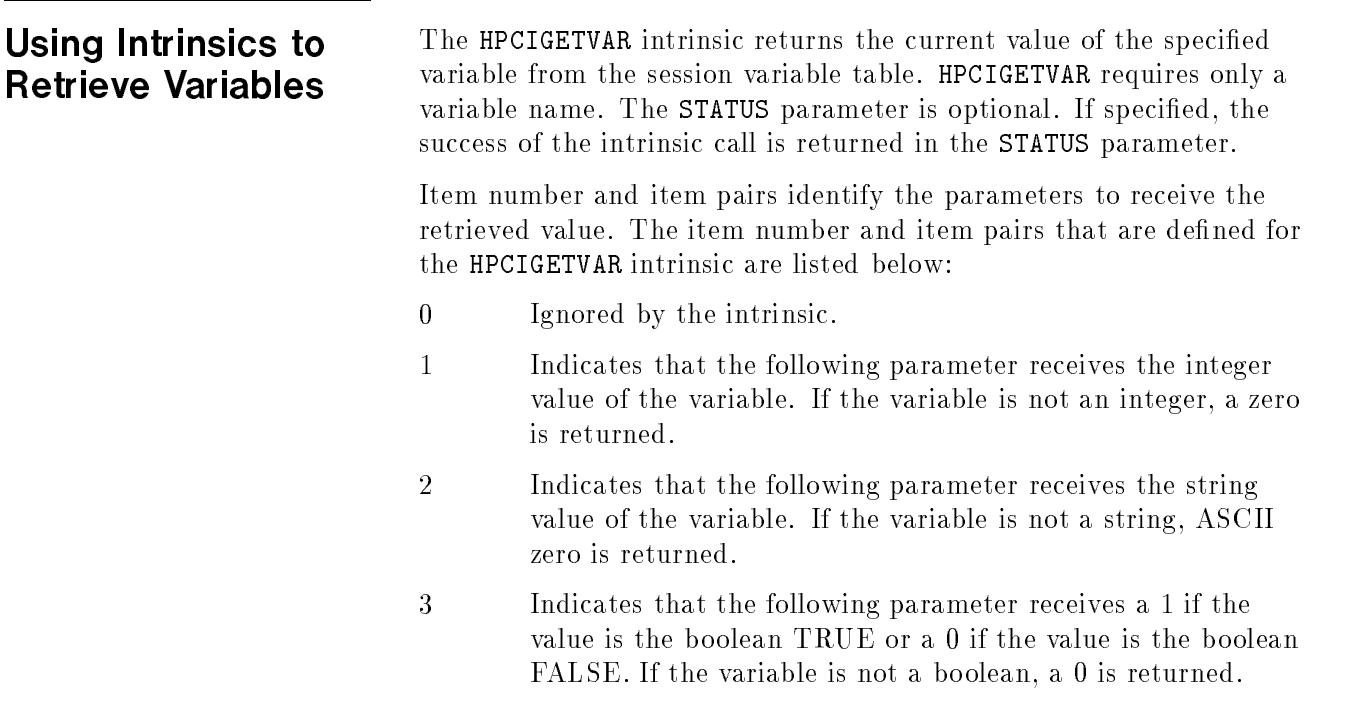

- <sup>10</sup> Indicates that the following parameter contains the length of the byte array receiving the variable's string value. If a length is passed and a byte array is not, an error is returned.
- <sup>11</sup> Indicates that the following parameter receives the actual length (in bytes) of the variable's string value.
- 12 <sup>12</sup> Indicates that the following parameter contains a nonzero value to dereference the variable recursively. A zero value in this parameter retrieves the level-1 value of the variable.
- <sup>13</sup> Indicates that the following parameter receives a 1 if the variable found is an integer, 2 if the variable found is a string, or 3 if the variable found is a boolean.

The following example retrieves the current value of the string variable ANS. The STATUS parameter returns the status of the intrinsic call. The parameter ANS\_LEN returns the length of the string retrieved.

#### HPCIGETVAR(ANS,STATUS,2,ANS\_STRING,11,ANS\_LEN);

When you are unsure of the data type of the variable to be retrieved, several parameters can be included in the intrinsic call. The value is retrieved and loaded into the appropriate parameter field based on its type. The variable type parameter (13) is also specied to identify the actual data type and, therefore, the location of the retrieved value. The following example identifies parameters for each data type and a variable type parameter to identify the data type of the retrieved value. Note that the STATUS parameter has been omitted in this intrinsic call. this intrinsic call.

#### HPCIGETVAR(ANS2,,1,ANS2\_INTEG,2,ANS2\_BYTE,3,ANS2\_BOOL,10,ANS2\_LEN,13,ANS2\_VARTYPE);

Another method of retrieving a variable value when the data type is not known is shown in the following example. Initially, the HPCIGETVAR intrinsic call is executed to determine only the data type of the variable. The retrieved data type is then used to branch to the appropriate intrinsic statement to retrieve the variable value. In the following example, the variable type is retrieved and analyzed. If the ANS2\_VARTYPE parameter contains 1, the second intrinsic call is used to retrieve the integer value.

HPCIGETVAR(ANS2,STATUS,13,ANS2\_VARTYPE);  $\mathbf{r}$ HPCIGETVAR(ANS2,STATUS,1,ANS2\_INTEG);

The following program sample retrieves the logical device number of the user's terminal.

```
Function At_Physical_Console : Boolean;
  PhysicalConsoleLDev = 20;
  KeyWord_GetIntegerValue = 1; { keyword #2 in the intrinsic manual }
  CIVarNameLen = 9;
Type
  StatusType = Record
                Case Boolean Of
                  True : ( Error_Num : Integer );
                  False : ( Info,
                            SubSys : ShortInt );
              End;
  CIVarNameType = Packed Array[ 1..CIVarNameLen ] Of Char;
  CIVarValueType = Integer; { See constant KeyWord_GetIntegerValue }
Var
Var
  Status : StatusType;
  CIVarName : CIVarNameType;
  KeyValue_CIVarValue : CIVarValueType;
  Procedure HPCIGETVAR; INTRINSIC;
  Procedure TERMINATE; INTRINSIC;
  Procedure Check_Status( Var Status : StatusType );
  Begin {Check_Status}
    With Status Do
     If Info <> 0 Then
        Begin
           Writeln( 'Subsystem Number: ', SubSys );
          WriteIn('Info : ', Info );
          TERMINATE;
        End;
  End; {Check_Status}
Begin {At_Physical_Console}
  CIVarName := 'HPLDEVIN '; { Retrieve the ldev number associated }
                             { with this terminal }
  { Read the contents of HPLDEVIN variable. }
  KeyValue_CIVarValue := 0;
  HPCIGETVAR( CIVarName, Status,
             KeyWord_GetIntegerValue, KeyValue_CIVarValue );
  Check_Status( Status );
  At_Physical_Console := KeyValue_CIVarValue = PhysicalConsoleLDev;
End; {At_Physical_Console}
Begin {Main}
  If At_Physical_Console Then
     Writeln( 'Execution of this application on the console is not allowed.' )
  Else
     Writeln( 'Not on console -- run the application.' );
End. {Main}
```
Figure 6-2. HPCIGETVAR Intrinsic Example

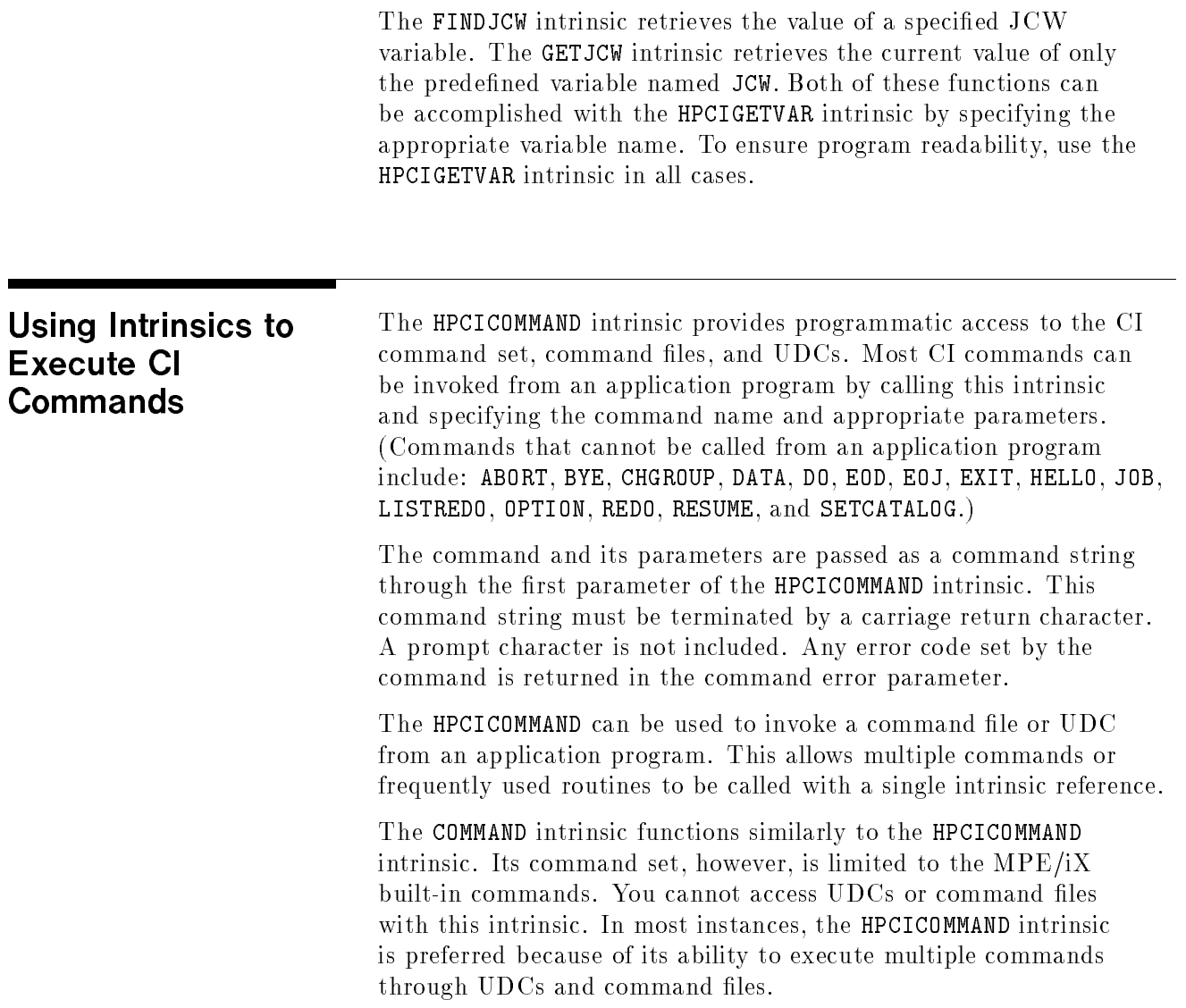

### Sample Command Files

Samples of the command files that have been excerpted in the previous text are provided in the following section. They provide examples of how the CI's programming elements can be used to create sophisticated sequential routines. An explanation of each routine's purpose, a sample of its use, and highlights of the routine are supplied.

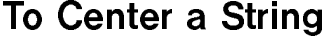

The CENTER command file is an example of string manipulation functions. It centers a supplied string and displays it on \$STDLIST, usually the user's terminal screen.

A character string is entered as parameter data when the command file is invoked. The variable CENT\_SPC is defined as a string variable of 40 blank spaces. A portion of this string of blanks is inserted on the left side of the original text string to center it. The expression determines the number of blanks to be entered and adds them to the character string before echoing the phrase. Note that parameters must always use explicit dereferencing.

'n.

PARM STRING SETVAR CENT\_SPC " " ECHO ![LFT(CENT\_SPC,(80-LEN("!STRING"))/2)]!STRING DELETEVAR CENT\_SPC COMMENT \*\* END OF CENTER \*\*

#### Figure 7-1. Center Command File

The repeat function can also be used to simplify this routine.

```
PARM STRING
ECHO ![RPT(" ",(80-LEN("!STRING"))/2)]"!STRING"
COMMENT ** END OF CENTER **
```
Figure 7-2. Center Command File with the Repeat Function

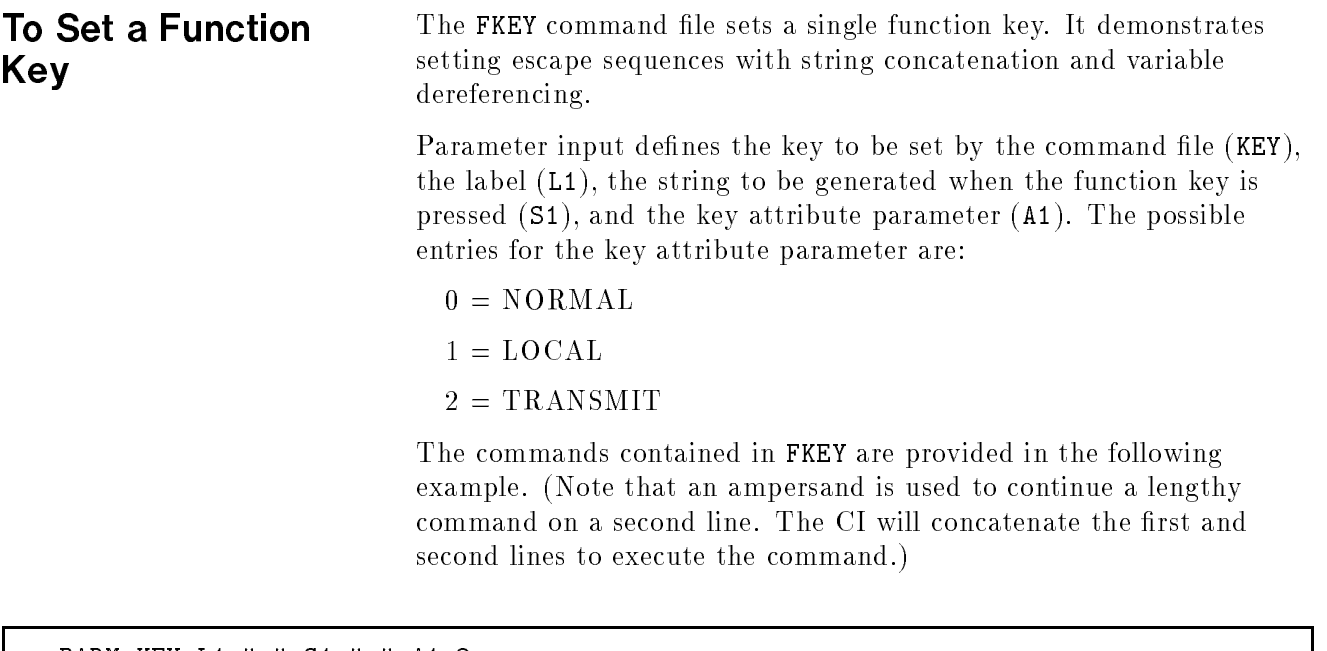

```
PARM KEY, L1=" ", S1=" ", A1=2
IF HPJOBTYPE="S" AND HPDUPLICATIVE THEN
  ECHO ![CHR(27)]&f!"A1"a!"KEY"k&
       ![LEN"!L1"]d![LEN("!S1")]L!L1!S1
  ECHO ! [CHR(27)] & jB
ENDIF
COMMENT ** END OF FKEY **
```
#### Figure 7-3. Function Key Command File

To set the F1 key to perform a test and display a message, the following command string would be entered.

FKEY 1,test,'echo this is a test'

d a construction of the construction of the construction of the construction of the construction of the construction of the construction of the construction of the construction of the construction of the construction of th

Once the command string has been entered, pressing the F1 key results in the following display:

:echo this is a test this is a test

Figure 7-4. FKEY Sample Output

### To Add User **Capabilities**

The ADDCAP command file adds capabilities to a user's capability list. The ALTUSER command is used to alter the capability list. The AM capability, therefore, is required to execute this command file. Since the new capability does not become effective until the user logs on again, the user is offered the option of being logged on automatically. This command also permits an authorized user to change the UID of a user. Refer to New Features of MPE/iX: Using The Hierarchical File System (32650-90351).

```
PARM CAP=""
IF ("!CAP"="") THEN
  ECHO (ADDCAP): Your capabilities are: !HPUSERCAPF.
  RETURN
ENDIF
IF (POS(UPS("!CAP"),HPUSERCAPF) <> 0) THEN
  ECHO (ADDCAP): You already have : !CAP.
  ECHO (ADDCAP): The capabilities are: !HPUSERCAPF.
  RETURN
ENDIF
SETVAR CIERROR 0
CONTINUE
ALTUSER !HPUSER;CAP=![HPUSERCAPF + ",!CAP"]
IF CIERROR <> 0 THEN
  ECHO (ADDCAP): The capabilities remain: !HPUSERCAPF.
ELSE
  ECHO (ADDCAP): !HPUSER new capabilities are: ![HPUSERCAPF + ",!CAP"].
  SETVAR ADDCAP_TEMP "N"
  INPUT ADDCAP_TEMP,"(ADDCAP): Log off/on now (Y/N) ==>",10
  IF HPCIERR = -9003 THEN
    COMMENT ** TIMED READ EXPIRED **
    ECHO
    ECHO (ADDCAP): Timed 10-second read expired. &
                   Logon cancelled.
  ELSEIF NOT(UPS(LFT(ADDCAP_TEMP,1)) = "Y") THEN
      ECHO (ADDCAP): New capabilities take effect at next &
                     logon.
  ELSE
    HELLO !HPJOBNAME,!HPUSER.!HPACCOUNT,!HPGROUP
  ENDIF
ENDIF
DELETEVAR ADDCAP_TEMP
COMMENT ** END OF ADDCAP **
```
#### Figure 7-5. Additional Capability Command File

An error routine is triggered by the contents of CIERROR. If an unacceptable parameter is entered, the CIERROR field is updated and the capabilities remain as they were.

There are three possible outcomes in running this command file using acceptable input:

- No capability was entered as a parameter value. The user's current capabilities are listed.
- The user already has the capability.

d a contract of the contract of the contract of the contract of the contract of the contract of the contract of the contract of the contract of the contract of the contract of the contract of the contract of the contract o

The capability is added to the user's list. Note that a relogging option prompts the user to relog automatically or to wait until the next logon to activate the new capabilities.

The following examples illustrate these three possibilities.

```
:ADDCAP
(ADDCAP): Your capabilities are: AM,BA,IA
:ADDCAP AM
(ADDCAP): You already have : AM
(ADDCAP): The capabilities are: AM,BA,IA
:ADDCAP DS
(ADDCAP): SAMPLE new capabilities are: AM,BA,IA,DS
(ADDCAP): Log off/on now Y/N ==>
(ADDCAP): Timed 10-second read expired. Logon cancelled.
```
#### Figure 7-6. ADDCAP Sample Output

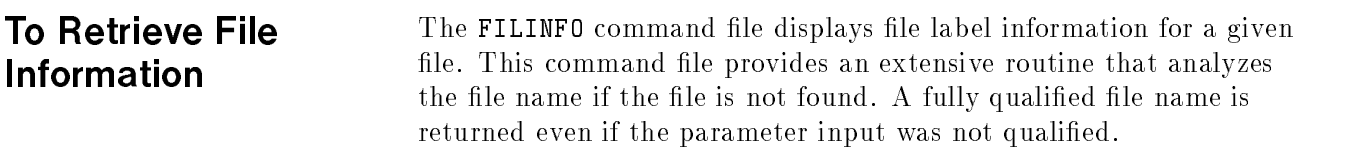

```
PARM FILE
IF NOT (FINFO("!FILE","EXISTS")) THEN
  COMMENT ** FILE DOES NOT EXIST **
  IF LFT("!FILE",1) <> "*" AND LFT("!FILE",1) <> "$" THEN
    COMMENT **QUALIFY FILE BEFORE REPORTING NON-EXISTENCE**
    IF POS(".","!FILE") > 0 THEN
      COMMENT ** A GROUP NAME IS SPECIFIED **
      IF POS("." "!FILE", 2) > 0 THEN
        COMMENT ** FILE NAME IS FULLY QUALIFIED **
       ECHO ![UPS("!FILE")] does not exist.
     ELSE
       ECHO ! [UPS("!FILE")].!HPACCOUNT does not exist.
      ENDIF
    ELSE
     ECHO ! [UPS("!FILE")].!HPGROUP.!HPACCOUNT &
           does not exist.
   ENDIF
  FLSE
   ECHO !FILE does not exist.
  RETURN
ENDIF
COMMENT ** FORMAL FILE DESIGNATOR **
ECHO (FINFO): Full file description for &
              ![FINFO("!FILE",1)] follows:
COMMENT ** CREATOR AND CREATE/MODIFY DATES **
ECHO Created by ![FINFO("!FILE", 4)] on &
             ![FINFO("!FILE",6)].
ECHO Modified on ![FINFO("!FILE",8)] at &
             ![FINFO("!FILE",24)].
COMMENT ** FILE CODE **
IF FINFO("!FILE",9) = "" THEN
 ECHO FCODE: ![FINFO("!FILE",-9)].
  ECHO FCODE: ![FINFO("!FILE",9)] &
                 (![FINFO("!FILE",-9)]).
ENDIF
COMMENT ** RECORD SIZE, END OF FILE, FILE LIMIT **
ECHO RECSIZE: ![FINFO("!FILE",14)], EOF: &
       ![FINFO("!FILE",19)], FLIMIT: ![FINFO("!FILE",12)].
COMMENT ** FILE OPTIONS **
SETVAR _FOPT FINFO("!FILE,-13)
ECHO FOPTIONS: ![FINFO("!FILE",13)] (#!_FOPT, &
       ![OCTAL(FOPT)], !HEX(_FOPT)]).
DELETEVAR _FOPT
```
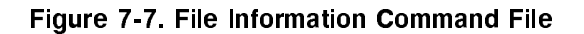

This command file searches for a designated file. If found, its formal file designator, creator and creation date, modification information. file code, record size, end of file, file limit, and file options are displayed. The following example provides a sample of the display provided by the FILINFO command file.

:FILINFO SAMPLE (FINFO): Full description for SAMPLE.PUB.MILL follows: Created by CLM on WED, MAY 10, 1989. Modified on WED, MAY 10, 1989 at 3:21 PM. FCODE: 0. RECSIZE: -80, EOF: 5, FLIMIT:5. FOPTIONS: ASCII, FIXED, NOCCTL, STD (#5, %5, \$5).

#### Figure 7-8. FILINFO Sample Output

c because the contract of the contract of the contract of the contract of the contract of the contract of the contract of the contract of the contract of the contract of the contract of the contract of the contract of the

 $\overline{\phantom{a}}$  and an approximate the contract of  $\overline{\phantom{a}}$ 

If the file is not found, an extensive routine determines the fully qualified file name under which the search was performed. This routine determines if the specified file name is a backreferenced file name or a system-defined file name. It also determines whether a group or account designator was included in the original specification. If necessary the group or account are added to the file name to fully qualify it in a response to the user.

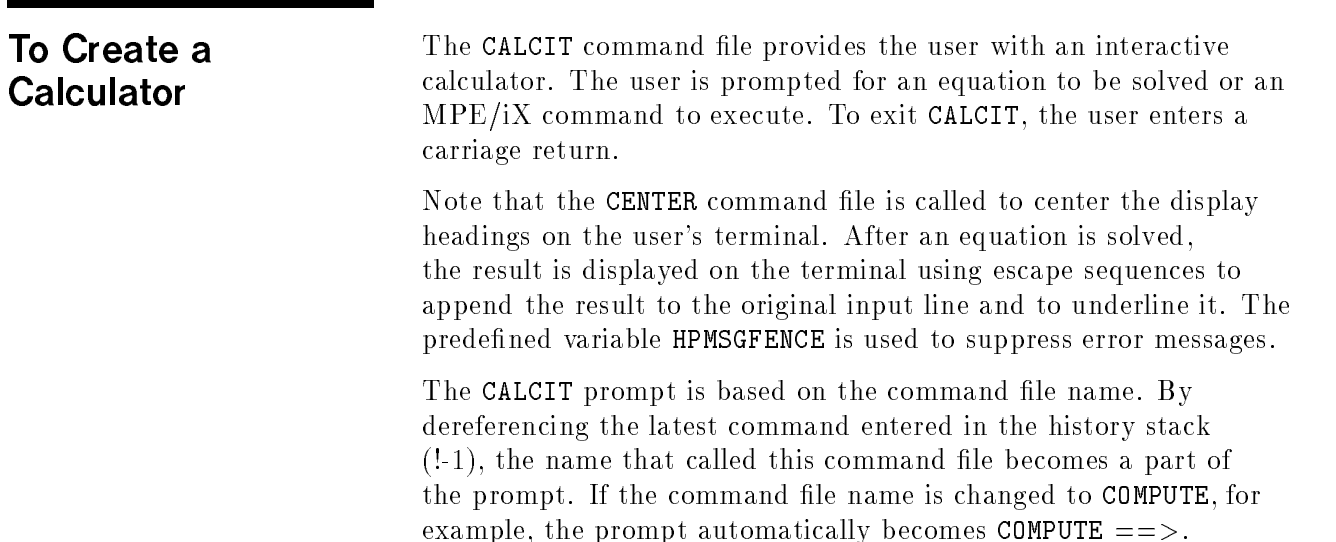

PARM ENH CH=D COMMENT Interactive calculator using calc and input ECHO ![CHR(27) + "h" + CHR(27) + "J"] CENTER "MPE/iX INTERACTIVE CALCULATOR" CENTER ": executes any MPE/iX command!" CENTER "Type [RETURN] to exit" ECHO SETVAR CALCIT\_ESC CHR(27) + "A" + RPT(CHR(27) + "C", 64) SETVAR CALCIT\_PROMPT LFT(UPS("!-1"), POS('',"!-1" + '')-1) + ' ==> ' WHILE SETVAR (CALCIT\_EXPR, RTRIM(INPUT(CALCIT\_PROMPT))) <> '' DO COMMENT Save length before trimming leading blanks SETVAR CALCIT\_LEN LEN(CALCIT\_EXPR) SETVAR CALCIT\_EXPR LTRIM(CALCIT\_EXPR) IF LFT(CALCIT\_EXPR,1) = ":" THEN CONTINUE ![RHT(CALCIT\_EXPR,LEN)CALCIT\_EXPR)-1)] ELSE SETVAR HPMSGFENCE 2 SETVAR CIERROR 0 SETVAR HPRESULT !CALCIT\_EXPR SETVAR HPMSGFENCE 0 IF CIERROR <> 0 THEN COMMENT User entered an invalid expression. COMMENT Display error. ECHO ! [RPT(' ',LEN(CALCIT\_PROMPT) + HPCIERRCOL-17)]^ ECHO !HPCIERRMSG **ELSE** ECHO ![LFT(CALCIT\_ESC, 2 + (LEN(CALCIT\_PROMPT) + CALCIT\_LEN) \* 2) +&  $' = ' + \text{CHR}(27) + ' & d! \text{ENH}_cH' ] ! \text{HPRESULT}$ ENDIF ENDWHILE DELETEVAR CALCIT\_@

Figure 7-9. Calculator Command File

The following example shows the terminal display to calculate the equation 5 + 7.

:CALCIT

#### MPE/iX INTERACTIVE CALCULATOR : executes any MPE/iX command Type [RETURN] to exit

d a construction of the construction of the construction of the construction of the construction of the construction of the construction of the construction of the construction of the construction of the construction of th

 $CALCIT$  ==>  $5+7$  = 12 CALCIT ==>  $\mathbf{r}$ 

### To Create a Menu of **Options**

The MENU command file provides a mechanism for running two programs, DBREVIEW and DBUPDATE. The user's response of 1 or 2 performs the proper program and prompts the user for another selection. A response of 0 to exit the routine ends the WHILE loop and ends the command file execution.

```
SETVAR CHOICE ""
WHILE CHOICE <> "0" DO
  ECHO Enter 0 to exit
  ECHO 1 to review database
  ECHO 2 to update database
  INPUT CHOICE,"Which number do you select?",15
  IF CHOICE = "1" THEN
    DBREVIEW
  ELSEIF CHOICE = "2" THEN
      DBUPDATE
  ENDIF
ENDWHILE
```
Figure 7-10. Menu Command File

To List Multiple Files The LIST command file prints the contents of multiple files to device class LP. Up to six files can be specified as parameters when invoking the command file.

```
PARM F1,F2=$NULL,F3=$NULL,F4=$NULL,F5=$NULL,F6=$NULL
SETVAR LIST_I 1
SETVAR LIST_F "!!F1"
WHILE LIST_I <= 6
  IF UPS("!LIST_F") <> "$NULL"
    FILE !LIST_F;DEV=LP
    ECHO (LIST): Printing of !LIST_F is in progress.
    PRINT !LIST_F,*LIST_F
    RESET !LIST_F
    SETVAR LIST_I LIST_I+1
    SETVAR LIST_F "!!F!LIST_I"
  ENDIF
ENDWHILE
DELETEVAR LIST_I, LIST_F
```
Figure 7-11. List Command File

## Command Input/Output Redirection (CIOR)

Command Input/Output Redirection (CIOR) enables you to define different files for command input and command output. Without CIOR, command input and output defaults to \$STDIN or \$STDLIST. For sessions, \$STDIN and \$STDLIST are your terminal. For jobs, \$STDIN and \$STDLIST are spoolfiles although \$STDLIST is most commonly seen as a printed job output (spoolfile) listing.

CIOR provides independent management of redirection by the command interpreter. This means that command executors, user commands (user defined commands (UDCs) and command files) need not be modied to take advantage of CIOR. Redirection is available from sessions, jobs, programmatically (via the COMMAND and HPCICOMMAND intrinsics) and in break mode. CIOR provides defaults for redirection file attributes; however, you can override the defaults with file equation backreferences.

Redirection files are written to the temporary file domain unless this default is overidden with a file equation. (Other defaults are covered later in this section).

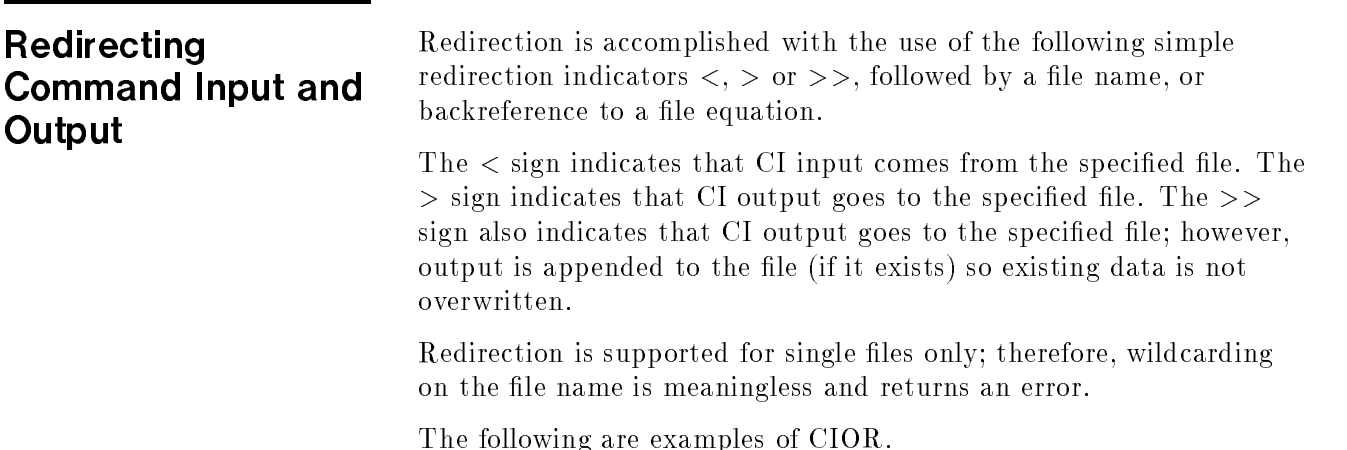

#### Redirecting Command Input

To redirect command input you would enter:

#### command < infile

Command can be any MPE/iX command except for the following:

■ CALC

- COMMENT
- **ELSEIF**
- $\blacksquare$  IF
- REMOTE
- 
- 
- $\blacksquare$  TELL
- TELLOP
- **NARN**
- 

and infile is the file that contains the input to that command.

For example:

#### editor < edinput

This invokes the EDITOR and instructs it to read data from the file edinput. The data is used by EDITOR as if it was being typed as input at the terminal.

#### Redirecting Command To redirect command output you would enter:

#### command > outfile

Once again, command is as described above and outfile is the file which contains the output of the command.

For example:

#### showme > userfile

This invokes the showme command and instructs it to write its output to a file called userfile.

#### Redirecting Both Command Input and **Output**

CIOR enables you to redirect both input and output at the same time.

To accomplish this, you would enter:

command <infile >outfile

For example,

editor <edinput >\$null

**Output**
This invokes EDITOR, instructs it to read input from file edinput and to write output to \$NULL. Output from EDITOR for includes the banner, the prompt and all other EDITOR output. Redirecting I/O with a File Backreference Backreferencing a file equation with CIOR is both simple and useful. To accomplish it you enter: file formaldesig1;parm ... ;parm ... file formaldesig2;parm ... ;parm ... command <\*formaldesig1 >\*formaldesig2 **Note** The FILE command accepts the MPE escape syntax, allowing you to reference HFS (hierarchical file system) file names, but only on the right hand side of the equation. Refer to  $MPE/iX$  Commands Reference Manual (32650-90003) for more information about using the FILE command with HFS names. You may backreference both input and output to different file equations or either input or output to a single file equation. For example: file sourclst;save;rec=-80,,f,ascii listfile S@, qualify > \*sourclst This example first establishes file equations to override redirection file defaults. It then issues a listfile command and directs its output to the file sourclst. The ; save option in the file equation keeps the file in the permanent domain. Without ; save the file sourclst would stay in the default (temporary) file domain. Redirection file defaults are discussed in a later section in this chapter. **Note** The LISTFILE command accepts the MPE escape syntax, allowing you to reference HFS (hierarchical file system) file names, but only on the right hand side of the equation. Refer to  $MPE/ix$  Commands Reference Manual (32650-90003) for more information about using the LISTFILE command with HFS names. Appending Redirected Command Output When the  $>$  sign is used, command output is redirected to the specified file and it begins writing output at the beginning of the file. When the  $\gg$  sign is used, command output is redirected to the specified file, but it is appended to the file, so information already contained in the file is not overwritten. If  $\gg$  is used and the file does not exist, it will be created. The append form of output redirection  $(>>$  sign) is useful when the output is a logging message or has a logging function, or when the user is creating a file with several commands. If your goal is to create a file containing only the output of the current command you should use the  $>$  sign and not the  $>>$  sign.

Redirection supports HFS (hierarchical file system) names. ECHO Hi There!  $\rightarrow$  ./somefile appends to the file ./somefile

To append redirected output enter:

command >>outfile

For example:

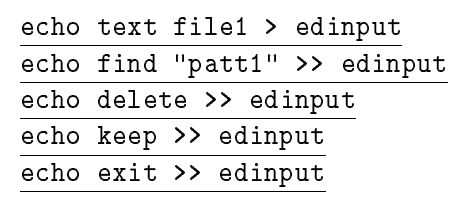

The first line in this example produces the temporary file  $\tt{edinput}.$ The next four lines append edit commands to this file. The result is a file of commands that might be read by the EDITOR subsystem with CIOR in the following command:

### editor <edinput >\$null

This command invokes the EDITOR and causes it to read the commands previously written to the file edinput. Command output, in this case, is redirected to \$NULL.

Printing the edinput file shows the commands that the EDITOR would read as input:

```
print edinput
text file1
find "patt1"
delete
keep
exit
```
Redirecting Output to a Device File

To redirect output to a device file (such as a printer), simply backreference a file equation for the device as follows:

> file formaldesig;dev= ... command >\*formaldesig

For example:

file lp602;dev=epoc;env=lp602.hpenv.sys listfile @.@.myaccount,-2 > \*lp602

This example would send a listing of all access control definition  $(ACD)$  data to the printer defined by the file equation with formal file designator 1p602

### The Append Option with Device Files

The redirection append option (use of the >> sign) produces a different result with device files than with disk files. For example, you could enter:

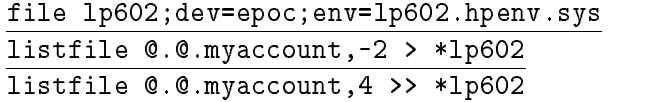

Both listfile commands are directed to a printer in this example. When the first listfile command finishes, its spoolfile is closed and made ready for printing. Once this happens to a spoolfile it cannot be reopened. For this reason, the second listfile command cannot append to the first file even though the  $\gt$  sign has been used. The second listfile command simply writes another spoolfile.

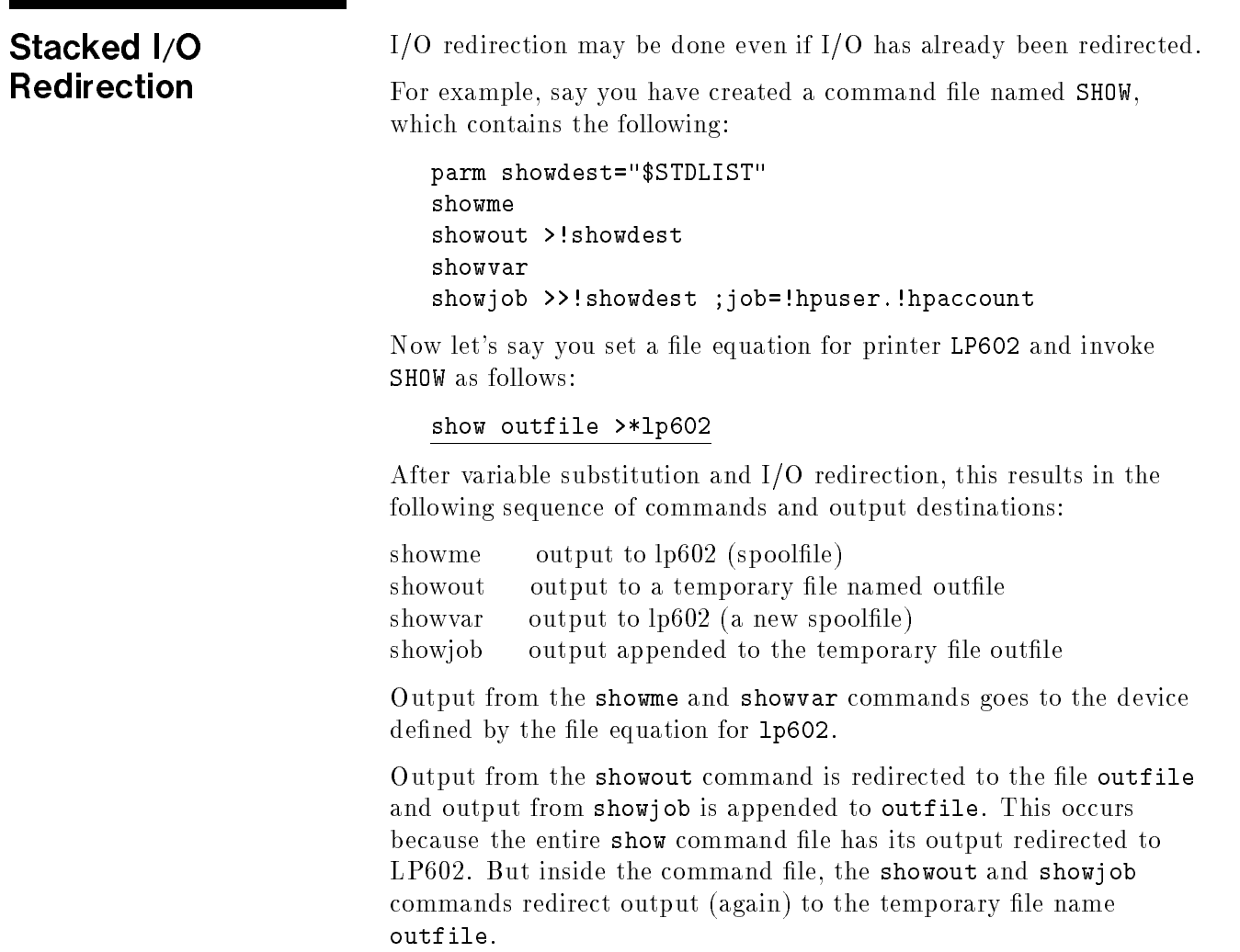

### Things to Remember about Redirection about Redirection **Constructions** Constructions

When creating redirection constructions it is important to remember that the redirection specication is stripped from the command line after string substitution (variable and expression substitution) but before the command is actually executed.

For example, suppose you entered:

```
editor <myfile >$null newfile
```
With CIOR, this command works without problems because both redirection specifications, <myfile and \$null, are removed from the command line before it is invoked. This leaves:

## editor newfile

Input, however, would be read from myfile and command output would be sent to \$null. An offline listing would go to newfile however, because that's the function of this parameter in the EDITOR subsystem.

To further illustrate how string substitution works, let's revisit an example already used in this chapter which has a command file with the following contents:

```
parm showdest="$stdlist"
showme
showout >!showdest
showvar
showjob >>!showdest ;job=!hpuser.!hpaccount
```
The default value for the showdest parameter is \$stdlist in this example. If the user does not enter a parameter the showout command becomes

## showout >\$stdlist

The redirection specification is stripped from the command line and no redirection is done because none is necessary. \$STDIN behaves similarly. (In fact the capability to specify >\$STDLIST and <\$STDIN as redirection specications is provided to handle this type of defaulting).

But this example also illustrates why the scan for redirection specifications is done *after* string substitution. If the redirection scan were done before string substitution, or at the same time, the user couldn't specify an input or output redirection file using parameters or variables as in the last example. This ordering always allows the following:

```
setvar dest ">abc"
listf !dest
```
Because string substitution occurs first listf becomes listf >abc and then redirection sends the output to file abc.

Expression substitution is also done in the string substitution pass and would, therefore, also be performed before the redirection scan. For example, the LISTF command might be invoked as follows:

## listsf ![input(`ENTER THE FILESET TO BE DISPLAYED:')],6 & >![input(`ENTER THE FILE NAME FOR THE OUTPUT OF THE LISTF:')]

During the string substitution scan the user is prompted first for the file set, and then for the output file name. If the user entered abc@ef and then outfile the command line would be the following after the string substitution pass:

## listf abc@ef,6 > outfile

Next, the output would be redirected and then the listf would be invoked.

Escaping If, for any reason, you want to use the IO redirection indicators  $\langle , \rangle$ or >> without having them function as such, you can precede them **Redirection** with the ! sign. Redirection For example, suppose you wanted to construct a command file to explain how to use I/O redirection which contained the following echo command: echo To redirect \$STDLIST use the construct, >filename. This would cause filename to be a newly-created, temporary file containing the string preceding it. To prevent this from happening, insert ! before >filename, as echo To redirect \$STDLIST use the construct !>filename The resulting display would be: To redirect \$STDLIST use the construct >filename The ! can be used in the same way to escape the other redirection indicators ( $\langle$  and  $\rangle$ ) also.

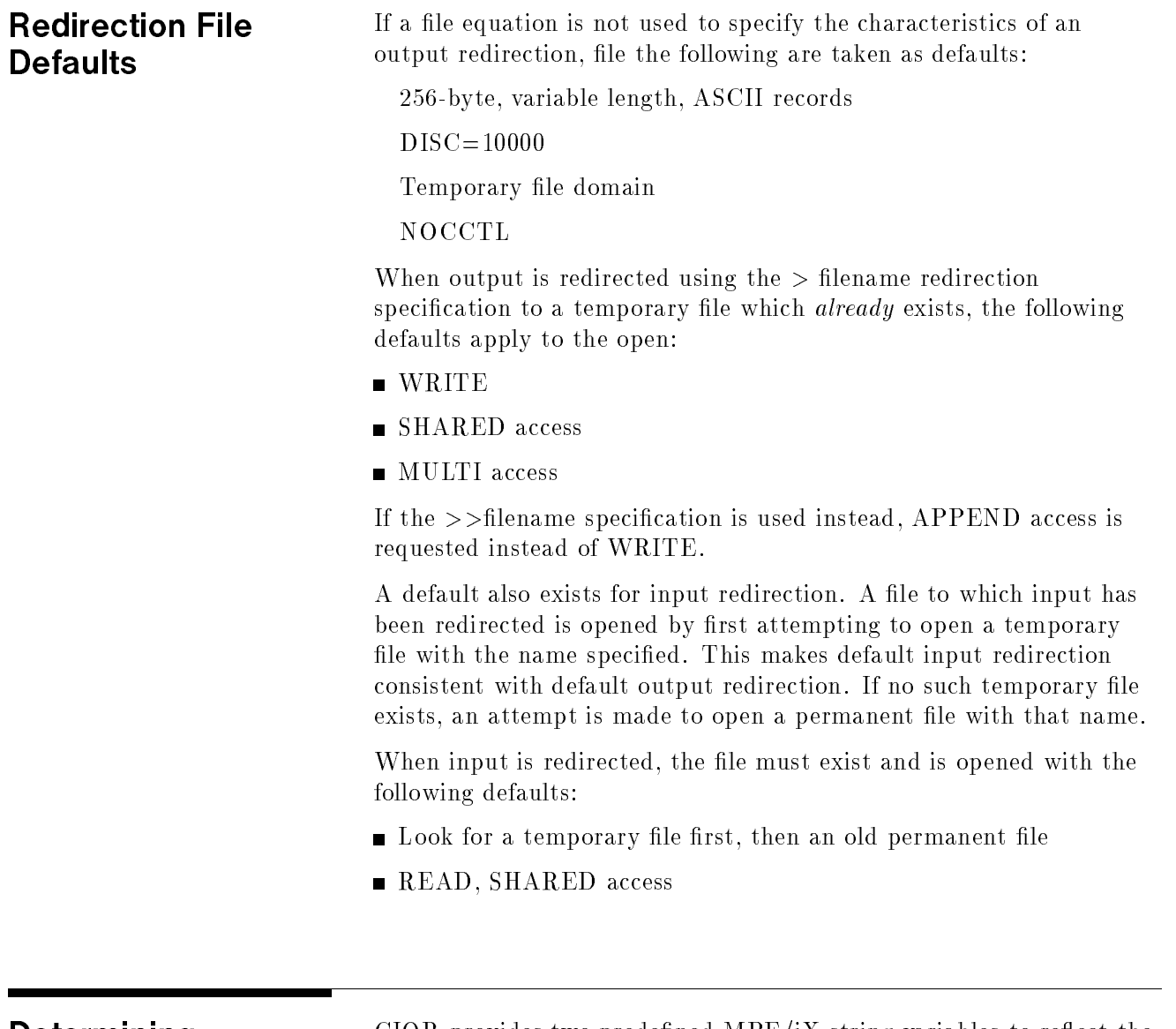

## Determining Redirection: HPSTDIN and **HPSTDLIST**

CIOR provides two predefined MPE/iX string variables to reflect the state of I/O redirection. These variables can be used within User Commands or programs that need to detect if their input or output has been redirected. HPSTDIN will default to the string "\$STDIN". HPSTDLIST will default to the string value "\$STDLIST". These values also indicate whether or not input or output is currently redirected. If input is redirected, HPSTDIN will contain the name of the file to which input has been redirected. If input has been redirected through a file equation backreference, HPSTDIN will contain the formal file designator of the file equation. Similarly, HPSTDLIST will contain the lename or formal le designator of the file or file equation to which output has been redirected.

## Predefined Variables

Various abbreviations are used in the type column of the following table to distinguish a variable's type and characteristics. The data types are identied as follows:

- I Integer format.
- B Boolean format (TRUE/FALSE).
- S String (ASCII) format.

No predened variables can be deleted. The following abbreviations specify whether a variable can be modified or not:

> R - Read only variable (cannot be modified). W - Read/write variable (can be modified).

Any variables that cannot be altered or retrieved programmatically through the HPCIGETVAR or HPCIPUTVAR intrinsics are identied by the notation (NP). (Note that these variables can be accessed through the HPCICOMMAND and COMMAND intrinsics.)

Job control words are identied in the following table by the abbreviation JCW. They may be considered integer variables with legal values ranging from 0 to 65,535 and with bits 16 and 17 (bit 0 being the leftmost bit of 32 bits) having special interpretations. (For example, if bit 16 is set, the JCW setting is FATAL.)

## Table A-1. Predefined Variables

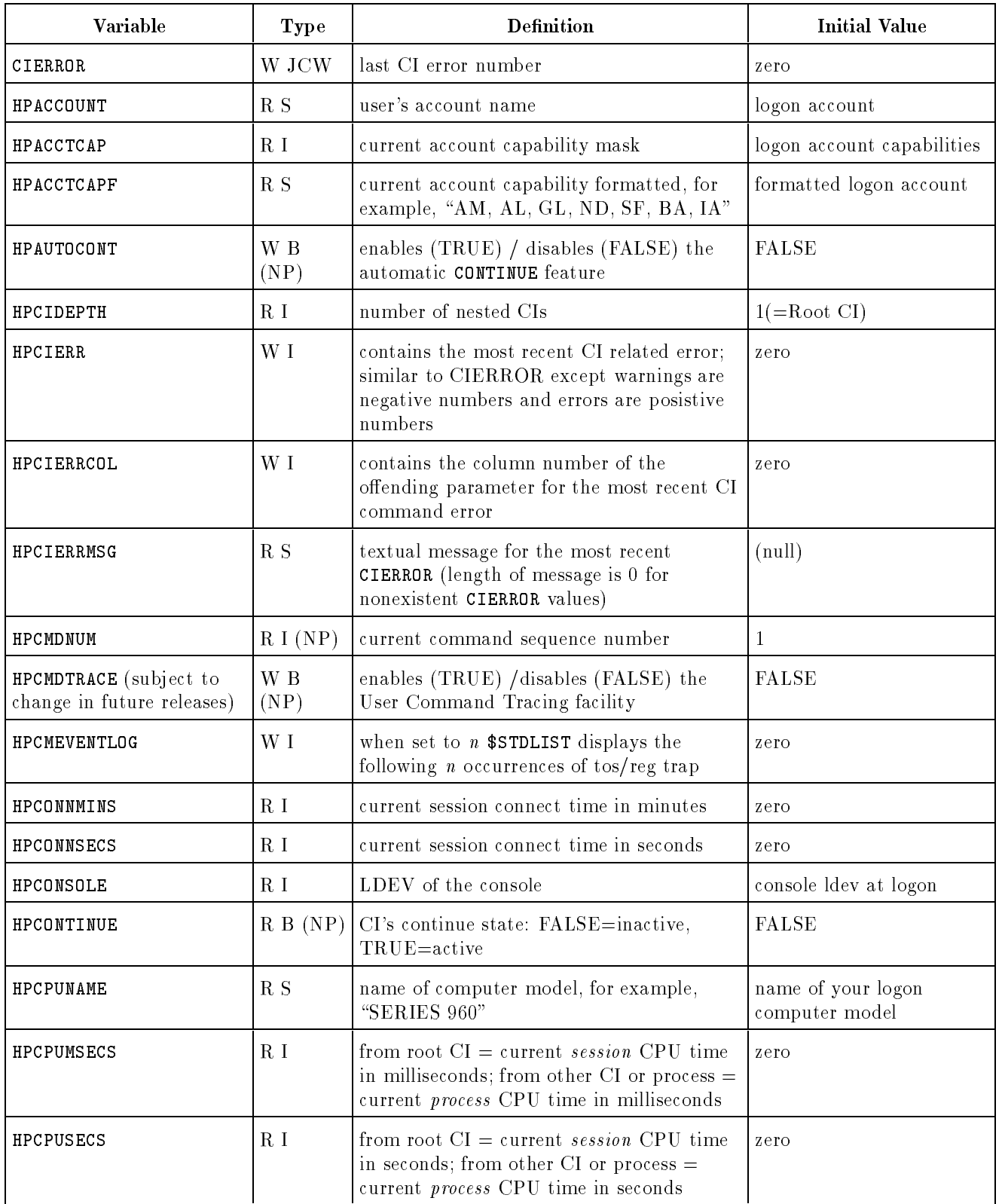

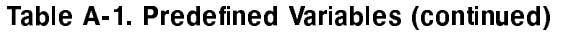

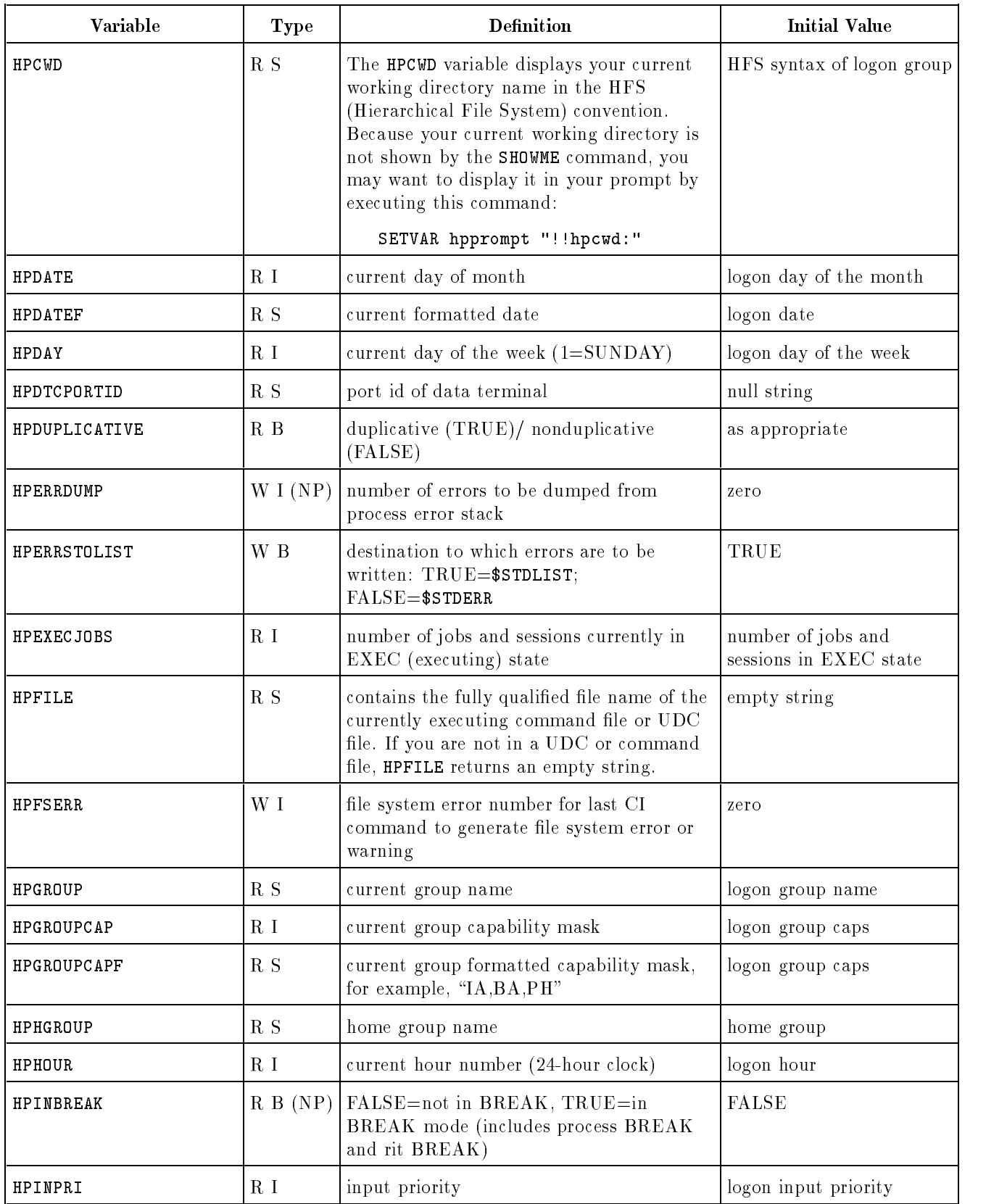

| Variable      | Type                      | <b>Definition</b>                                                                                                    | <b>Initial Value</b>                                          |
|---------------|---------------------------|----------------------------------------------------------------------------------------------------|---------------------------------------------------------------|
| HPINTERACTIVE | R B                       | interactive (TRUE)/ noninteractive<br>(FALSE)                                                                                        | as appropriate                                                |
| HPINTRODATE   | R <sub>S</sub>            | formatted job/session logon date                                                                                                    | date of logon                                                 |
| HPINTROTIME   | R S                       | formatted job/session logon time                                                                                                    | time of logon                                                 |
| HPJOBCOUNT    | R I                       | number of jobs executing                                                                                                    | logon number of executing<br>jobs                             |
| HPJOBFENCE    | R I                       | fence value for waiting jobs                                                                                                    | logon jobfence                                                |
| HPJOBLIMIT    | R I                       | current job limit                                                                                                    | job limit at logon                                            |
| HPJOBNAME     | R S                       | name of current job/session                                                                                                    | logon job name                                                |
| HPJOBNUM      | R I                       | job/session number, for example, 12                                                                                                  | your job/session number                                       |
| HPJOBTYPE     | R S                       | "S"=session, "J"=job                                                                                                    | your job type                                                 |
| HPLDEVIN      | R I                       | LDEV number for \$STDIN                                                                                                    | logon input LDEV                                              |
| HPLDEVLIST    | R I                       | LDEV number for \$STDLIST                                                                                                    | logon output LDEV                                             |
| HPMINUTE      | R I                       | current minute number                                                                                                    | logon minute                                                  |
| HPMONTH       | R I                       | current month number                                                                                                    | logon month                                                   |
| HPMSGFENCE    | W I (NP)                  | fence for the level of error messages printed<br>by the CI: $0=$ errors/warnings, $1=$ errors<br>only, $2=no$ error/warning messages | $0 =$ all errors and warnings<br>are printed                  |
| HPNCOPIES     | R I                       | number of \$STDLIST copies for jobs                                                                                                  | copies subparm of the<br>outclass= parm of the<br>JOB command |
| HPOUTCLASS    | R <sub>S</sub>            | output device class                                                                                                    | logon output device class                                     |
| HPOUTFENCE    | R I                       | output fence value                                                                                                    | logon output fence value                                      |
| HPPATH        | $\mathbf{W} \ \mathbf{S}$ | search path for command files and implied<br>RUN                                                                                     | "!hpgroup, pub,<br>pub.sys"                                   |
| HPPIN         | R <sub>1</sub>            | returns the process identification number of<br>the currently executing process.                                                     | empty string                                                  |
| HPPROMPT      | W S                       | CI's prompt string                                                                                                    | ":" (colon)                                                   |
| HPQUIET       | R B                       | boolean indicating if session is accepting<br>$messages: FALSE = accepting messages;$<br>$TRUE = not accepting messages$             | TRUE                                                          |
| HPREDOSIZE    | W I                       | number of entries in the CI's redo stack                                                                                             | $20\,$                                                        |
| HPRESULT      | W S, W<br>I, or W B       | value of the most recent CALC command<br>evaluated (for example, "abc", 12, TRUE)                                                    | zero                                                          |

Table A-1. Predefined Variables (continued)

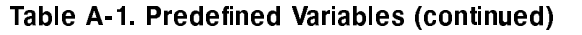

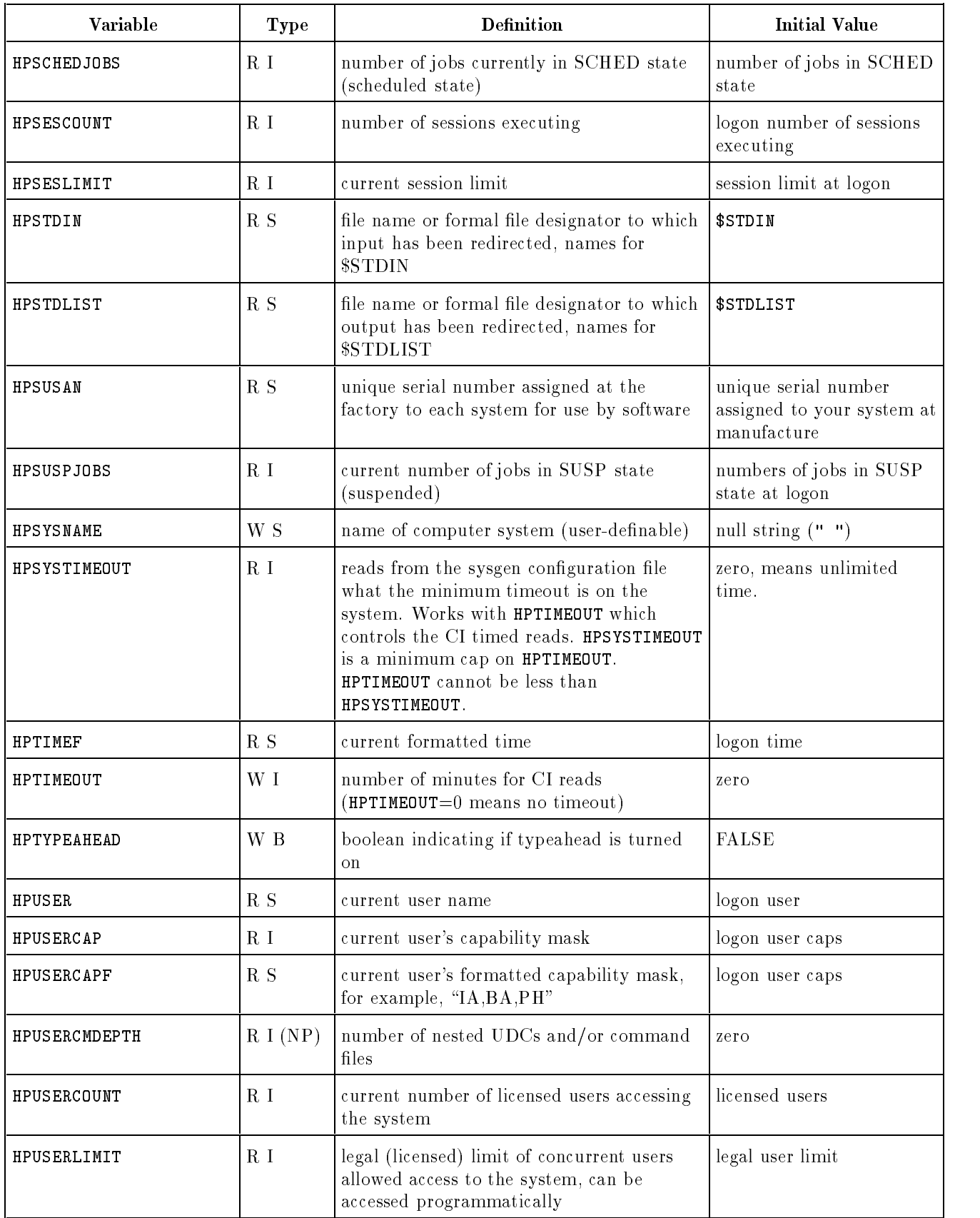

| <b>Variable</b>   | <b>Type</b> | <b>Definition</b>                   | <b>Initial Value</b>                    |
|-------------------|-------------|-------------------------------------|-----------------------------------------|
| HPVERSION         | R S         | MPE XL version ID $(v.uu.ff)$       | current MPE XL version                  |
| <b>HPWAITJOBS</b> | R I         | current number of jobs waiting      | number of jobs waiting at<br>logon time |
| <b>HPYEAR</b>     | R I         | last two digits of the current year | logon year number                       |
| <b>JCW</b>        | W JCW       | job control word (variable)         | zero                                    |

Table A-1. Predefined Variables (continued)

# Evaluator Functions

The following table identifies most of the expression evaluator functions. For a list of the latest evaluator functions, refer to the MPE/iX Commands Reference Manual (32650-90003).

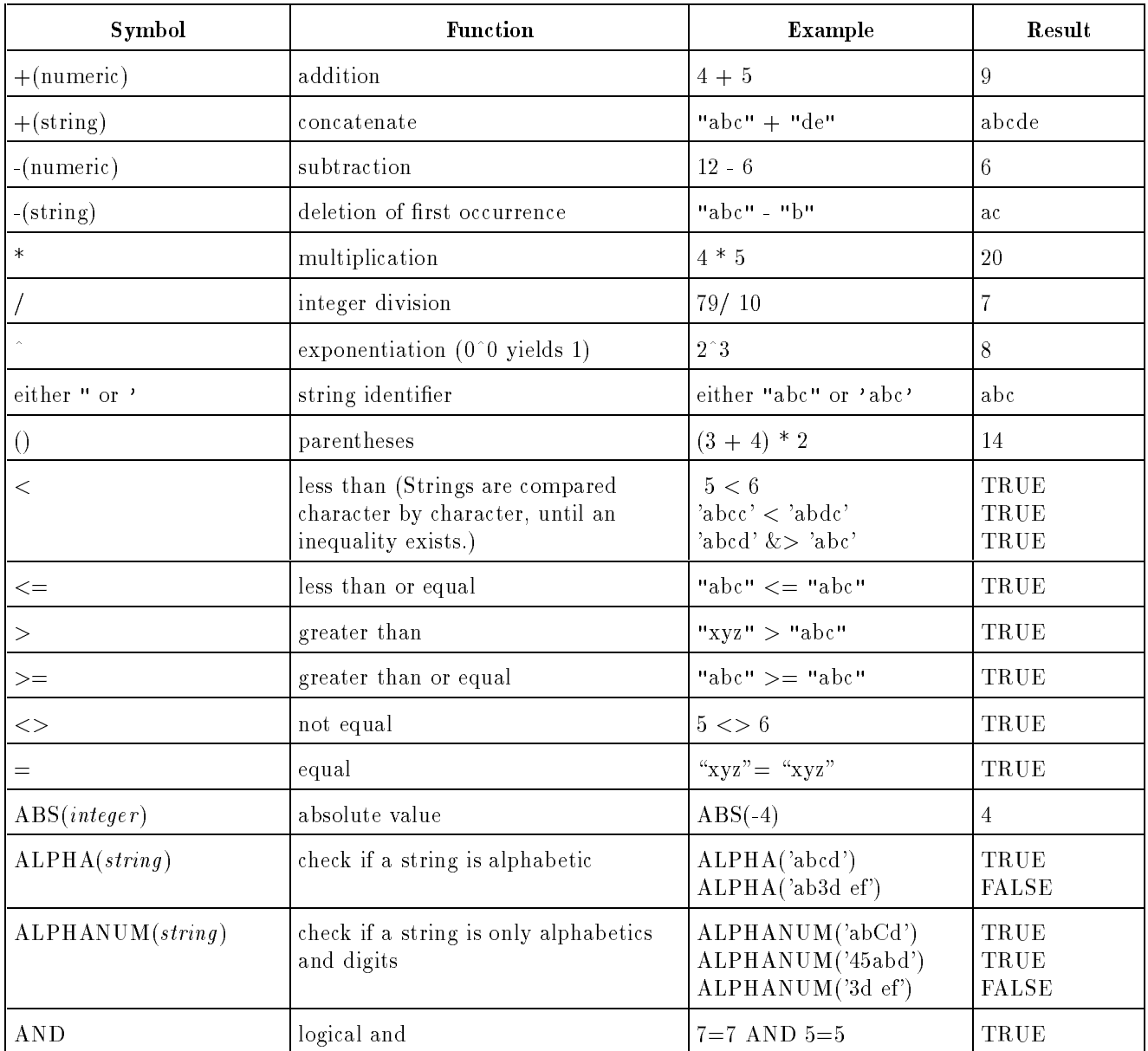

## Table B-1. Expression Evaluator Functions

| Symbol                                         | Function                                                                                                    | Example                                                                 | Result                          |
|------------------------------------------------|----------------------------------------------------------------------------------------------------|-------------------------------------------------------------------------|---------------------------------|
| <b>BAND</b>                                    | bitwise and                                                                                                    | <b>7 BAND 13</b>                                                        | $5\,$                           |
| <b>BNOT</b>                                    | bitwise not                                                                                                    | BNOT <sub>5</sub>                                                       | $-6$                            |
| <b>BOR</b>                                     | bitwise or                                                                                                    | $5$ BOR $2$                                                             | $\overline{7}$                  |
| BOUND( <i>varname</i> )                        | variable definition test (Returns<br>TRUE if varname has been defined.)                                               | BOUND(HPPATH)                                                           | TRUE                            |
| <b>BXOR</b>                                    | bitwise exclusive or                                                                                                  | 7 BXOR 5                                                                | $\sqrt{2}$                      |
| $\mathrm{CHR}(integer)$                        | ASCII value (integer) $==>$<br>character                                                                              | CHR(65)                                                                 | $\bf{A}$                        |
| CSL                                            | circular shift left                                                                                                   | $-2$ CSL $2$                                                            | $-5$                            |
| CSR                                            | circular shift right                                                                                                  | $-7$ CSR $1$                                                            | $-4$                            |
| $DWNS(\text{string})$                          | shift string to lowercase (Operates on<br>ASCII characters in ranges of 'a'<br>through 'z' and 'A' through 'Z' only.) | $DWNS('aBC&\#dE')$                                                      | $abc\&\#de$                     |
| $\text{FINFO}(\text{filename}, \text{option})$ | file information                                                                                                    | FINFO('x.pub',0)                                                        | TRUE                            |
| $\text{HEX}(integer)$                          | convert to hexadecimal string                                                                                         | HEX(329)                                                                | \$149                           |
| INPUT([prompt],[wait])                         | accept user input                                                                                                    | INPUT('Enter choice:',20)                                               | Enter choice: Y<br>(Return) "Y" |
| LEN(string)                                    | string length                                                                                                    | LEN("abc")                                                              | 3                               |
| $LET (string, \# \; chars)$                    | left string extraction                                                                                                | LFT('abc',2)                                                            | ab                              |
| ${\rm LSL}$                                    | logical shift left                                                                                                    | 7 LSL 1                                                                 | 14                              |
| LSR                                            | logical shift right                                                                                                   | $-7$ LSR $1$                                                            | 2,147,483,644                   |
| $LTRIM(string[, trimstr])$                     | trim left end of string                                                                                               | $'X'+LTRIM('abc')$<br>" $X$ "+LTRIM $(' \dots abc)$ ",<br>$^{\prime}$ ) | Xabc<br>Xabc                    |
| MAX(num1[, num2])                              | find largest of several integers                                                                                      | $MAX(5, 4-3, 70, 0)$                                                    | $70\,$                          |
| MIN(num1[, num2])                              | find smallest of several integers                                                                                     | $MIN(5, 4, -3, 70, 0)$                                                  | $-3$                            |
| MOD                                            | modulo                                                                                                    | 25 MOD 2                                                                | $\mathbf{1}$                    |
| NOT                                            | logical not                                                                                                    | NOT(2>1)                                                                | <b>FALSE</b>                    |
| NUMERIC(String)                                | check is a string is all digits                                                                                       | NUMERIC('12345')<br>NUMERIC('\$a234ef')                                 | TRUE<br><b>FALSE</b>            |
| OCTAL(integer)                                 | convert to octal string                                                                                               | OCTAL(329)                                                              | %511                            |
| ODD(integer)                                   | determine if integer is odd                                                                                           | ODD(233)<br>$ODD(-2)$                                                   | TRUE<br>${\rm FALSE}$           |
| $\rm OR$                                       | logical or                                                                                                    | $5 = 5$ OR $2 = 3$                                                      | TRUE                            |

Table B-1. Expression Evaluator Functions (continued)

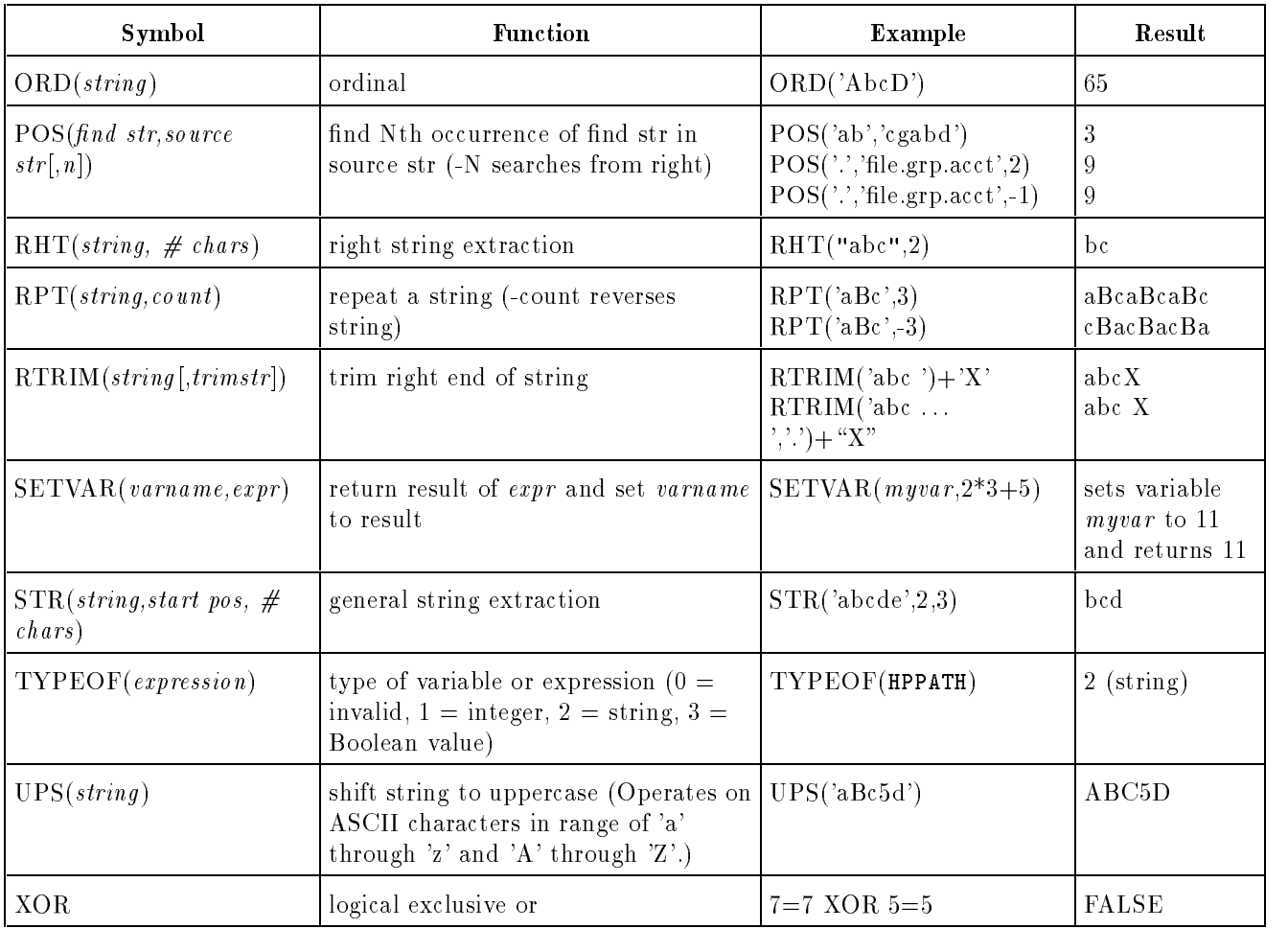

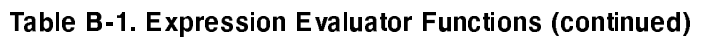

## Index

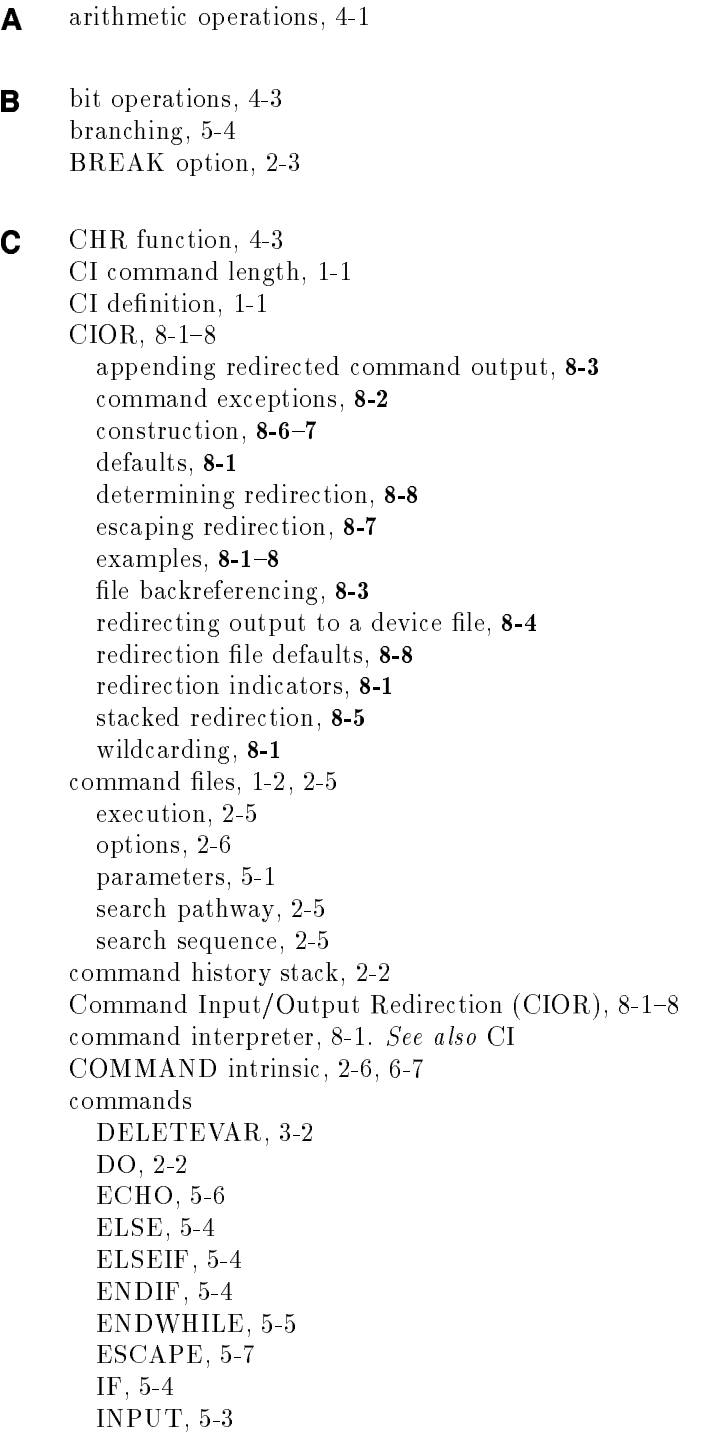

LISTREDO, 2-2 PARM, 5-1 PRINT, 5-6 REDO, 2-2 RETURN, 5-7 SETCATALOG, 2-2 SETVAR, 3-1 SHOWVAR, 3-1, 3-3 WHILE, 5-5 comparison operators, 4-10 conditional branching, 5-4 CSL function, 4-3 CSR function, 4-3

**D** decimal representation, 4-4 DELETEVAR command, 3-2 dereferencing explicit, 3-5 expressions, 4-10 implicit, 3-4 parameters, 5-2 recursive, 3-5 device file output, 5-7 DO command, 2-2 DWNS function, 4-2

E ECHO command, 5-6 ELSE command, 5-4 ELSEIF command, 5-4 ENDIF command, 5-4 ENDWHILE command, 5-5 ESCAPE command, 5-7 escaping CIOR redirection, 8-7 explicit dereferencing, 3-5 expression evaluation, 4-11 evaluator, 1-2 substitution, 4-10 symbols, 4-1

 $\blacktriangleright$  file defaults for CIOR redirection, 8-8 file input,  $5-3$ file output, 5-6 FINDJCW intrinsic, 6-6 function, 4-4 options, 4-5 FINFO function example, 7-4 functions CHR, 4-3 CSL, 4-3 CSR, 4-3 DWNS, 4-2

- FINFO, 4-4 HEX, 4-4 LEN, 4-3 LSL, 4-3 LSR, 4-3 LTRIM, 4-3 OCTAL, 4-4 ORD, 4-3 RPT, 4-3 RTRIM, 4-3 UPS, 4-2
- G GETJCW intrinsic, 6-6

<sup>H</sup> HELP option, 2-3, 2-4 hexadecimal representation, 4-4 HEX function, 4-4 HPCICOMMAND intrinsic, 2-6, 6-7 HPCIDELETEVAR intrinsic, 6-4 HPCIGETVAR intrinsic, 6-4, 6-5 HPCIPUTVAR intrinsic, 6-1, 6-3 HPSTDIN, 8-8 HPSTDLIST, 8-8

<sup>I</sup> IF command, 5-4 implicit dereferencing, 3-4 index variable, 5-5 input from a file,  $5-3$ interactive, 5-3 parameter, 5-1 redirection, 5-3 INPUT command, 5-3 integer algebra, 4-1, 4-2 intrinsics COMMAND, 2-6, 6-7 FINDJCW, 6-6 GETJCW, 6-6 HPCICOMMAND, 2-6, 6-7 HPCIDELETEVAR, 6-4 HPCIGETVAR, 6-4, 6-5 HPCIPUTVAR, 6-1, 6-3 PUTJCW, 6-4 SETJCW, 6-4 I/O redirection, 5-3, 5-6 item number pairs, 6-1, 6-4

- $J$  JCW, 3-1, 6-4, 6-6 job control word. See JCW
- $\mathsf{L}$  LEN function, 4-3 LIST option, 2-3, 2-4 LISTREDO command, 2-2 logical operations, 4-3 LOGON option, 2-3, 2-4 looping construct, 5-5 LSL function, 4-3 LSR function, 4-3 LTRIM function, 4-3
- <sup>N</sup> nested IFs, 5-4 NOBREAK option, 2-3, 2-4 NOHELP option, 2-3, 2-4 NOLIST option, 2-3, 2-4 NOLOGON option, 2-3 NOPROGRAM option, 2-3, 2-4 NORECURSION option, 2-3
- <sup>O</sup> OCTAL function, 4-4 octal representation, 4-4 order of operations, 4-1, 4-2 ORD function, 4-3 output device file, 5-7 redirection, 5-6 to file,  $5-6$ to terminal, 5-6
- <sup>P</sup> parameter
	- example, 7-2 in command file, 5-1 input, 5-1 in UDC, 5-1, 5-2 optional, 5-2 required, 5-2 PARM command, 5-1 predened variable, 3-1, 3-3, 6-3 example, 7-3 PRINT command, 5-6 processing loop, 5-5 example, 7-8, 7-9 programmatic access, 6-7 PROGRAM option, 2-3, 2-4 PUTJCW intrinsic, 6-4

R RECURSION option, 2-3, 2-4 recursive dereferencing, 3-5 redirection, command input and output,  $8-1-8$ redirection specification stripping from command line, 8-6 REDO command, 2-2 repeat function example, 7-1 RETURN command, 5-7 RPT function, 4-3 RTRIM function, 4-3

S search sequence command files, 2-5 UDC, 2-3 session variable table, 3-1, 3-3 SETCATALOG command, 2-2 SETJCW intrinsic, 6-4 SETVAR command, 3-1 SHOWVAR command, 3-1, 3-3 spoolfile, 8-1 string case shifting, 4-2 example, 7-1, 7-6 ordinal representation, 4-3 repeated, 4-3 subtraction, 4-2 trim, 4-3 string evaluation, 4-2 string length, 4-3 string substitution, 3-6

#### $\mathbf U$ **UDC**

cataloging, 2-2 creating, 2-2 definition of, 2-2 execution, 2-3 file, 2-2 options, 2-3 parameters, 5-1, 5-2 search sequence, 2-3 UPS function, 4-2 user-defined commands. See UDC user-defined variable, 3-1, 3-1, 6-1, 6-4 <sup>V</sup> variable, 1-2 current value, 3-2, 3-3 deletion, 3-2, 6-4 in expression, 4-10 naming convention, 3-2 predened, 3-1, 3-3, 6-3 retrieval, 6-4 setting, 3-1, 6-1, 6-3 type, 3-1, 3-2 user-dened, 3-1, 3-1, 6-1, 6-4 wildcard character, 3-1 variable table, 3-1, 3-3

W WHILE command, 5-5 wildcard character, 3-1 wildcarding, 8-1